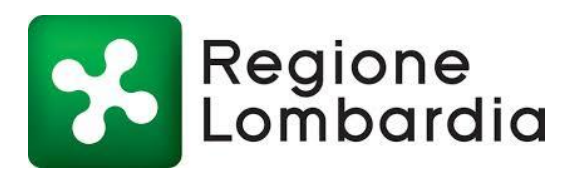

# **Manuale Consultazione Dati Progetto CARG e altri dati geologici**

Scopo di questo manuale è aiutare l'utente a reperire tutti i documenti, gli elaborati e i dati che Regione Lombardia mette a disposizione nell'ambito del Progetto CARG, nonché di illustrare le funzionalità dei servizi di mappa connessi al Progetto.

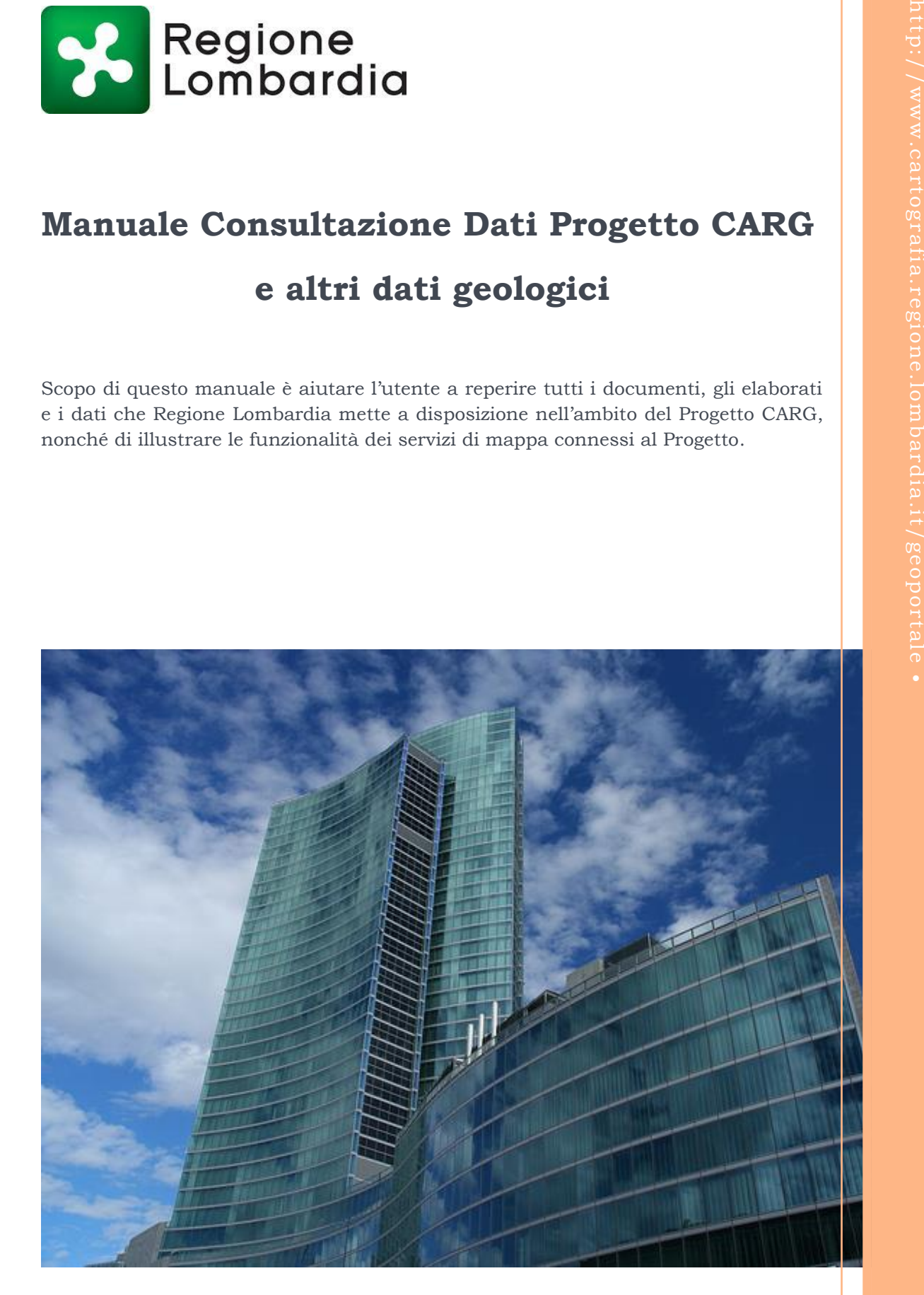

## Indice

 $\mathbf{e}^{(\mathbf{r},\mathbf{r})}$ 

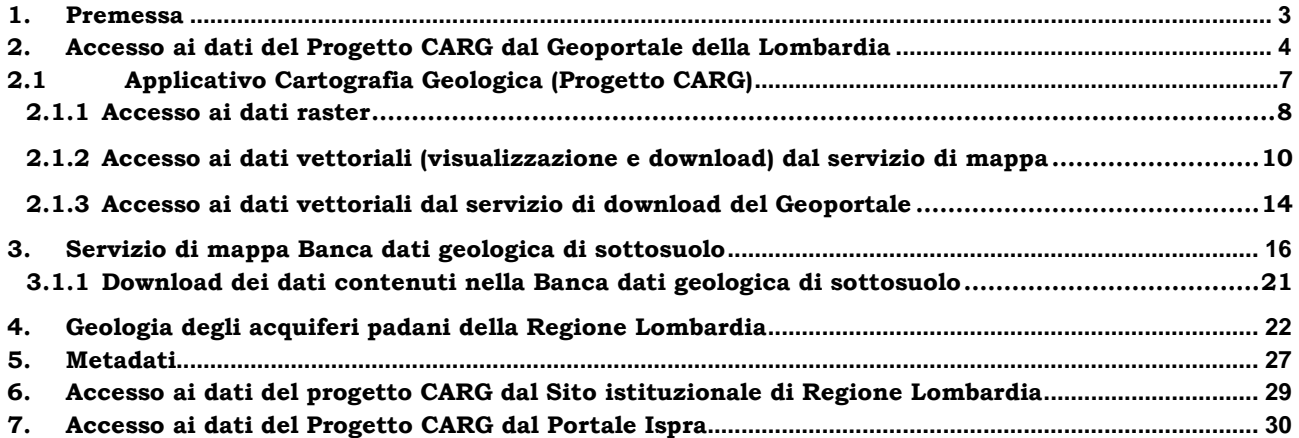

#### <span id="page-2-0"></span>**1. Premessa**

 $\bullet$ 

Il GeoPortale della Lombardia [\(http://www.cartografia.regione.lombardia.it/geoportale\)](http://www.cartografia.regione.lombardia.it/geoportale) è la porta di accesso al vasto patrimonio di informazioni territoriali della Infrastruttura per l'Informazione Territoriale (I.I.T.) della Lombardia; presenta on-line le basi geografiche di riferimento più comunemente utilizzate (cartografia tecnica, foto aeree, immagini da satellite...) e diverse basi informative tematiche (uso del suolo, pianificazione territoriale, infrastrutture...).

Il GeoPortale offre vari servizi tra i quali: **un viewer (visualizzatore) di informazioni geografiche**, che consente la composizione di mappe sovrapponendo differenti livelli informativi; un servizio di **download** attraverso il quale scaricare gratuitamente alcune banche dati; **un servizio di ricerca dei dati, mappe, applicazioni, documenti,** ecc. (georisorse) presenti all'interno del GEOPortale; **un servizio di trasformazione di coordinate**.

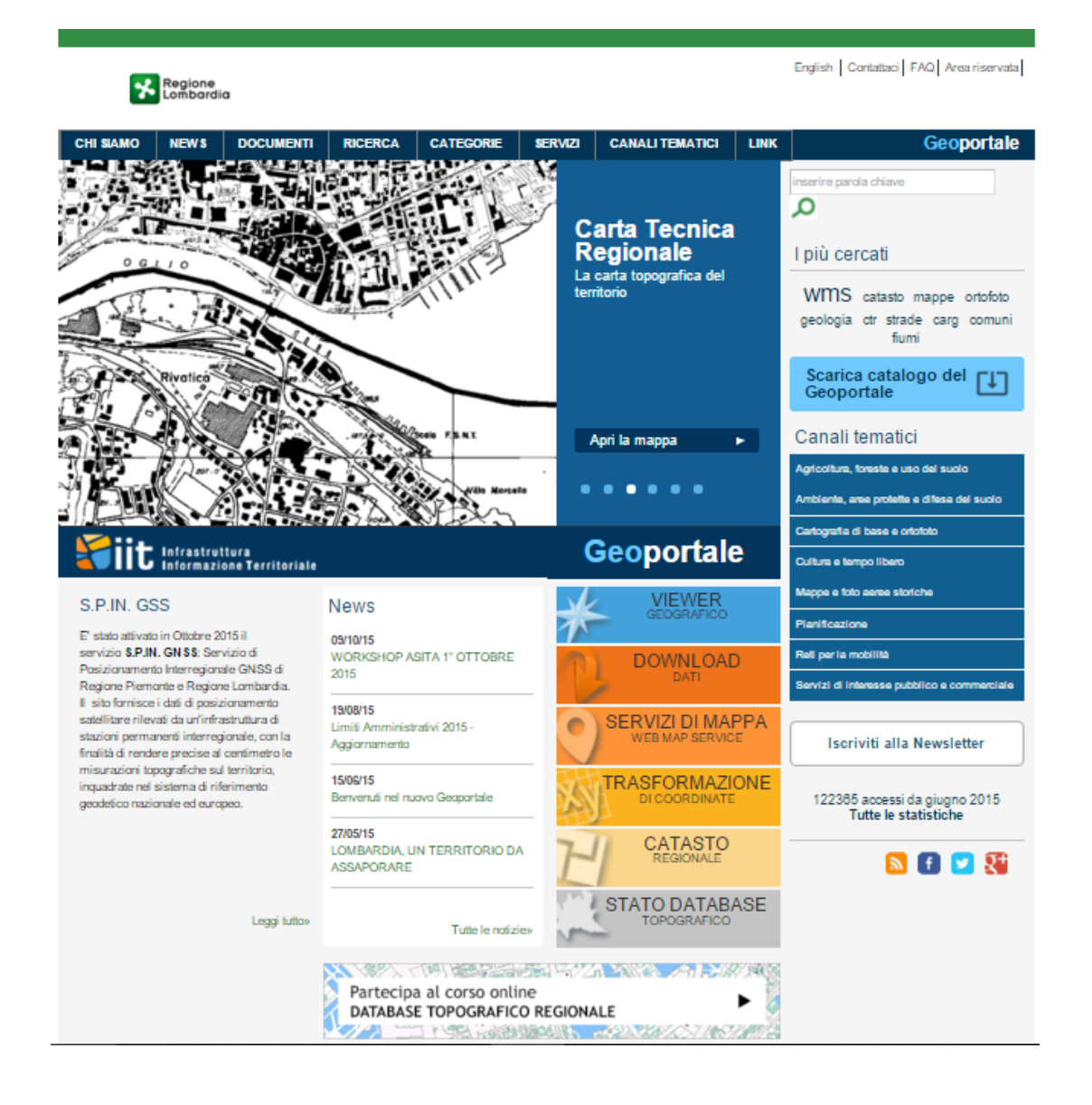

#### <span id="page-3-0"></span>**2. Accesso ai dati del Progetto CARG dal Geoportale della Lombardia**

Per accedere ai dati del Progetto CARG, alla pagina <http://www.cartografia.regione.lombardia.it/geoportale> si può digitare la parola chiave "**CARG**" nell'apposita stringa di ricerca presente nell'home page.

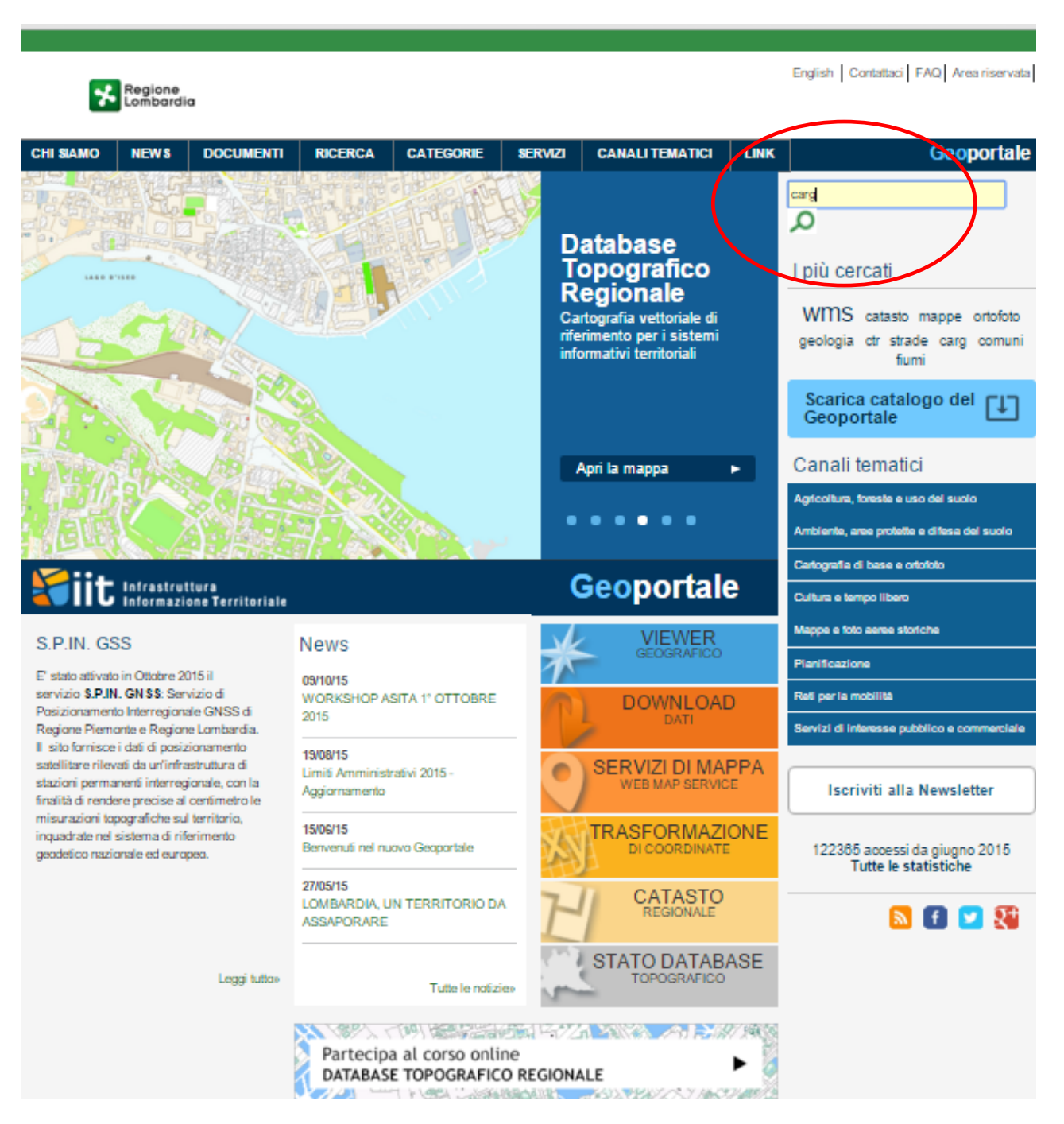

 $4<sup>°</sup>$ 

Il risultato della ricerca mostra le seguenti georisorse :

- Applicativo CARTOGRAFIA GEOLOGICA (PROGETTO CARG);
- Servizio di mappa Banca Dati geologica di Sottosuolo;
- Carta geologica della provincia di Lecco (Nord, Centro, sud e Legenda)
- Elaborati del Progetto Geologia degli acquiferi padani
- il presente manuale di Consultazione dei dati relativi al progetto CARG.

## Ricerca

 $\ddot{\phantom{0}}$ 

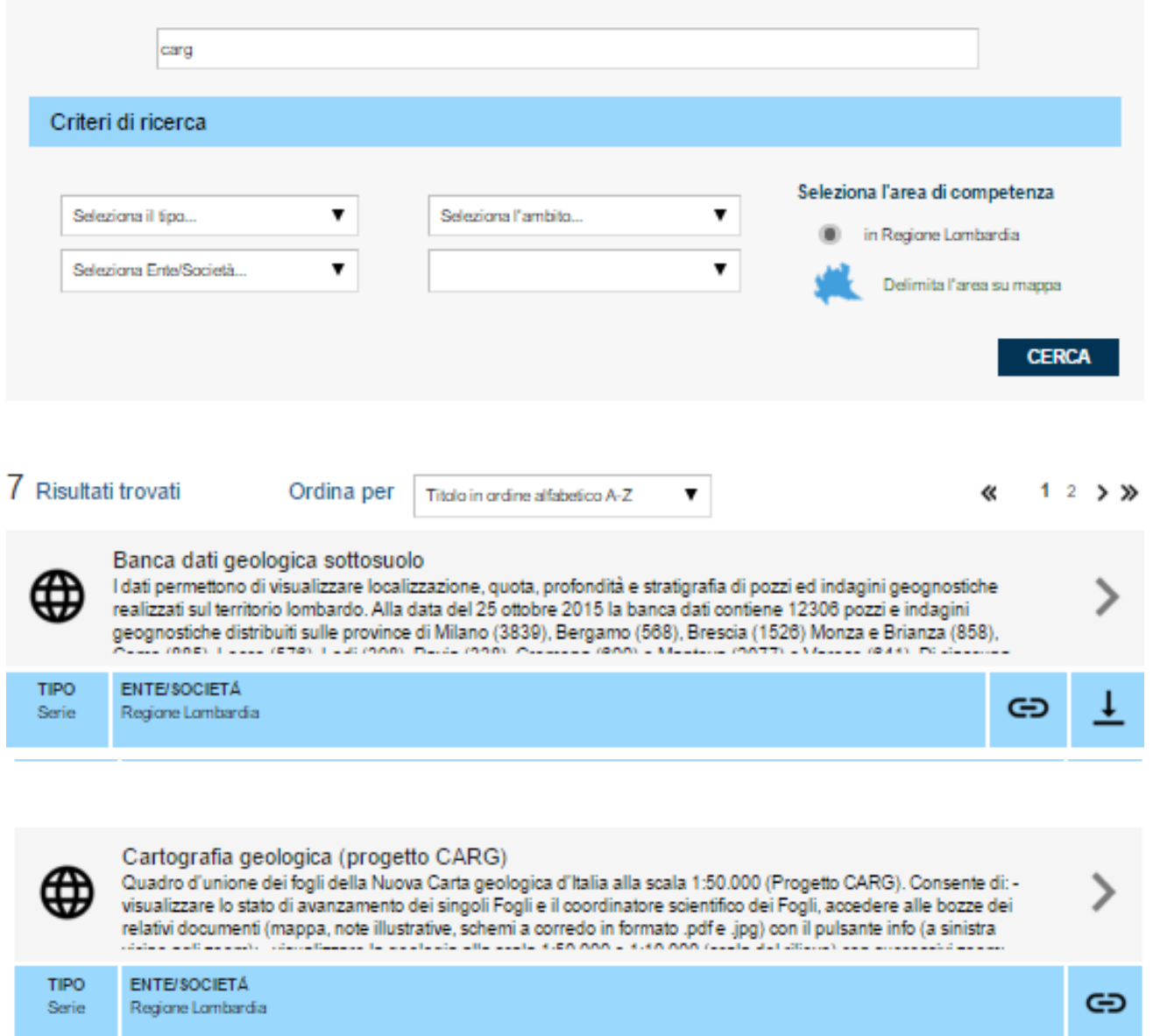

 $5<sup>o</sup>$ 

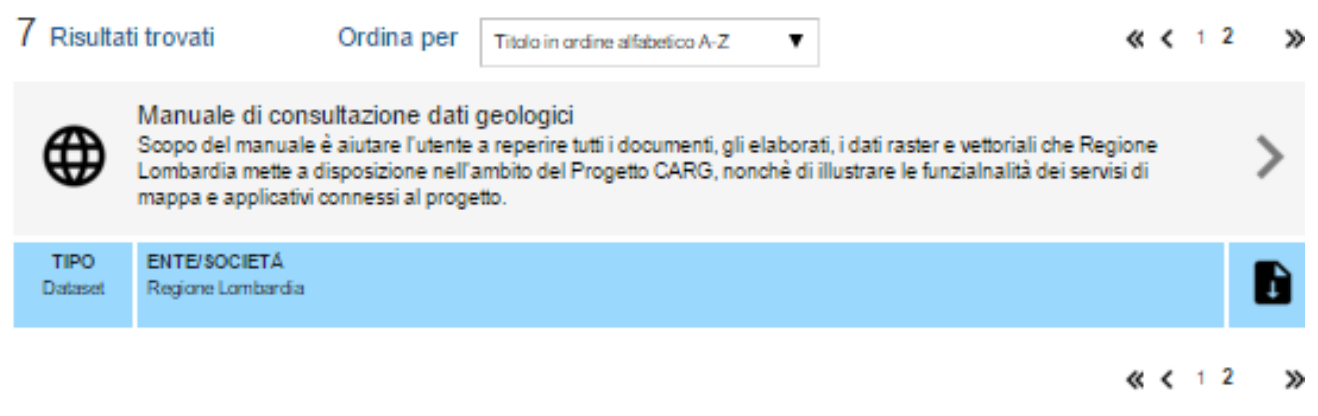

 $\bullet$  . <br> <br> <br> <br> <br> <br> <br> <br> <br> <br> <br><br><br><br><br><br><br><br><br><br><br><br><br><br><br><br><br><br><br><br><br><br><br><br><br><br><br><br>

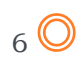

## <span id="page-6-0"></span>2.1 **Applicativo Cartografia Geologica (Progetto CARG)**

Dal tasto "apri servizio" si accede all'applicativo principale del Progetto CARG, la cui schermata iniziale mostra lo stato di avanzamento dello stesso in Regione Lombardia.

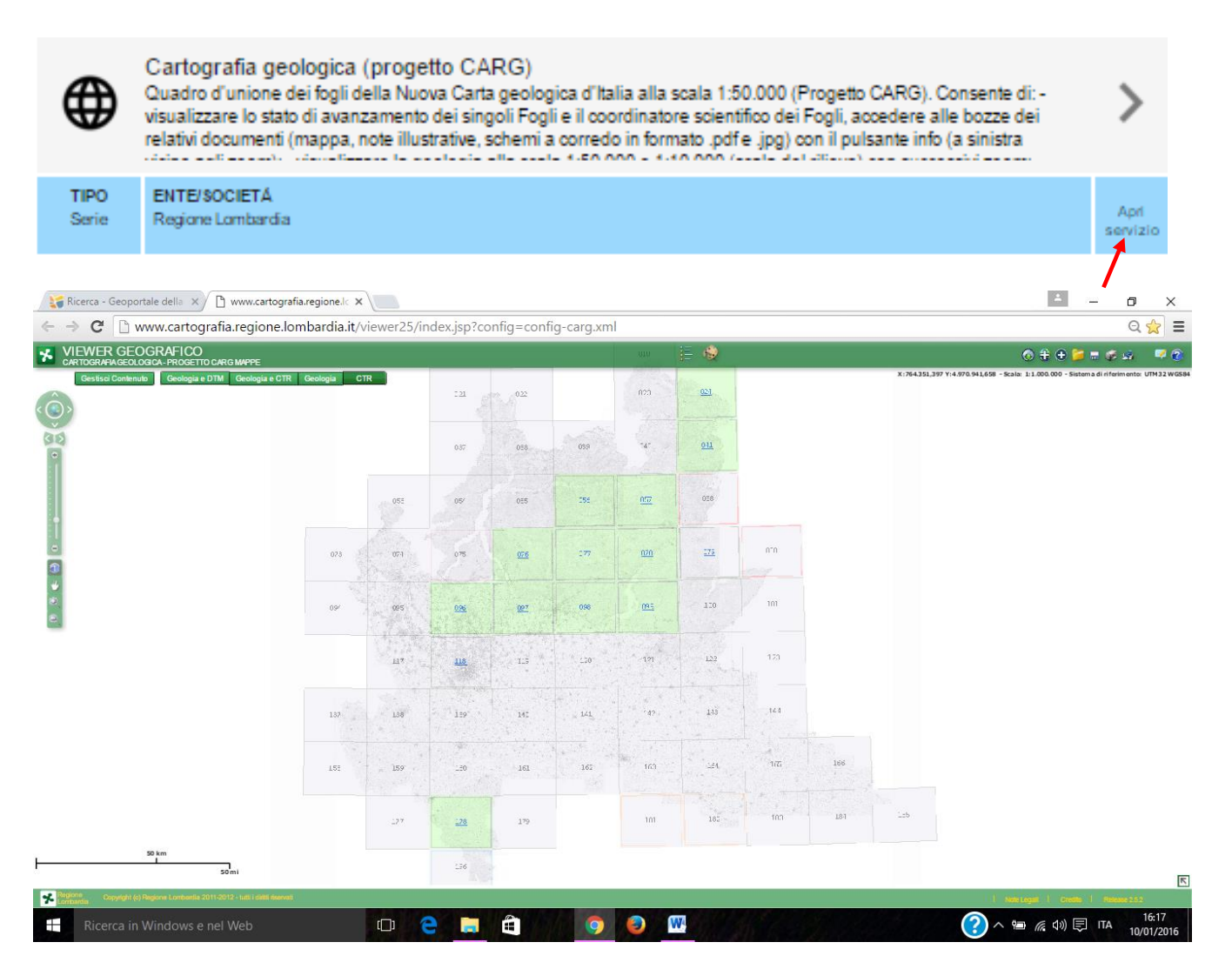

Attraverso questo applicativo è possibile accedere sia ai dati raster (disponibili per tutti i fogli alla scala 1:50.000) che ai dati vettoriali (disponibili per i fogli colorati in verde nella schermata iniziale) ed effettuare il download degli stessi.

### **2.1.1 Accesso ai dati raster**

<span id="page-7-0"></span>Per accedere ai dati raster basta cliccare sul riquadro corrispondente al foglio di interesse (es. foglio 077).

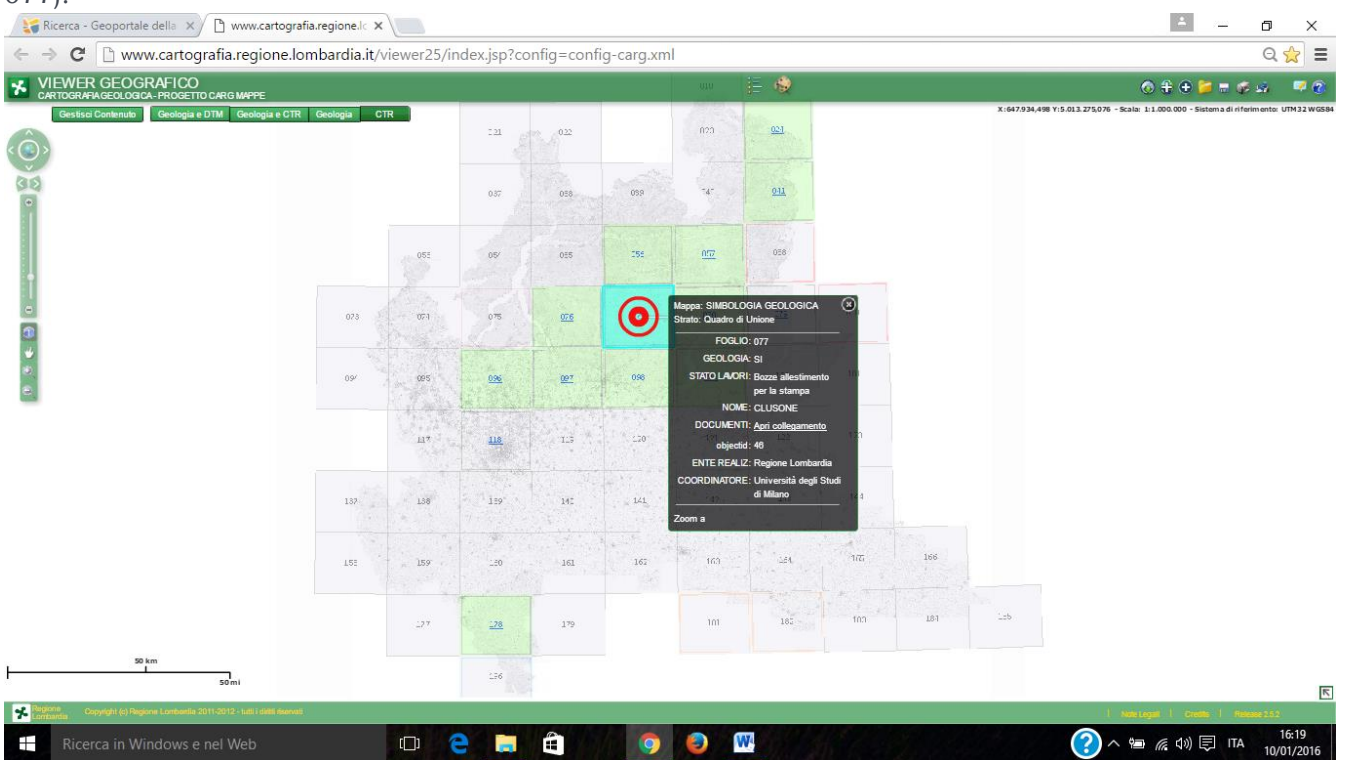

Si apre una finestra che dà una serie di informazioni sul numero e nome del foglio, sull'Ente realizzatore, sul coordinatore scientifico del foglio e sullo stato di avanzamneto dello stesso. Attraverso il link "**DOCUMENTI: Apri collegamento**": è possibile accedere alla mappa in formato raster e alle note illustrative del foglio.

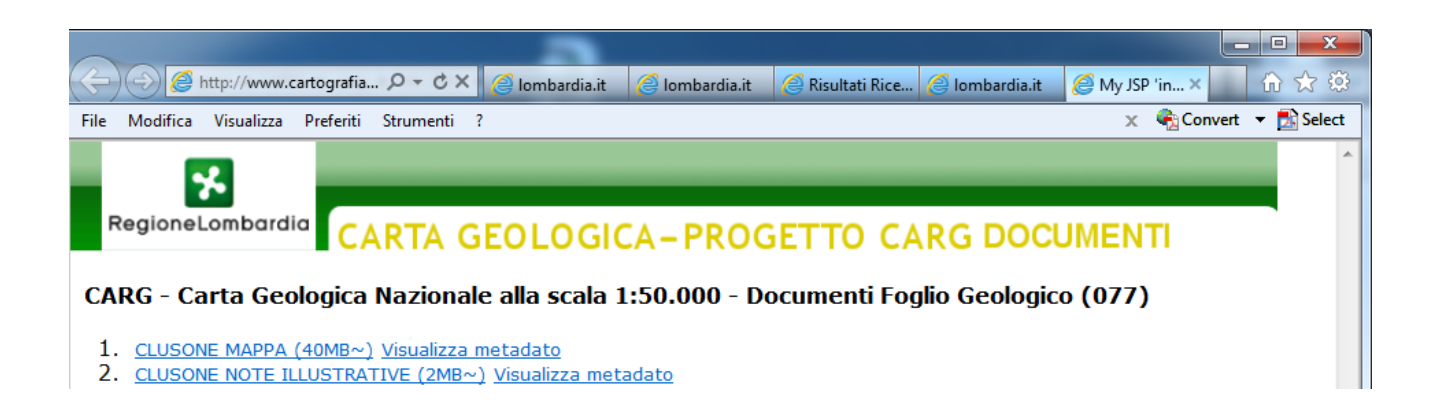

8 O

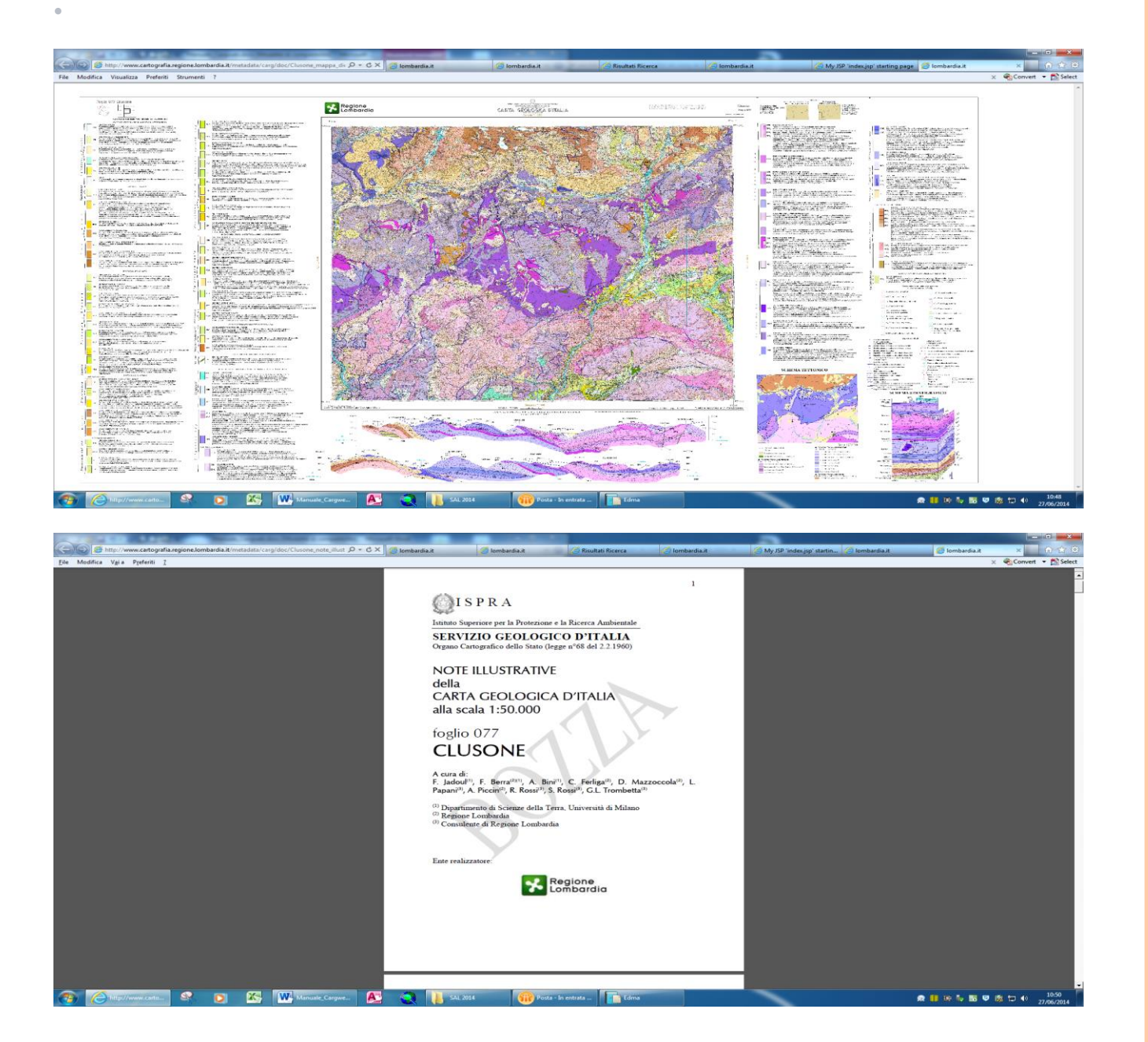

9 O

## <span id="page-9-0"></span>**2.1.2Accesso ai dati vettoriali (visualizzazione e download) dal servizio di mappa**

La **visulizzazione** dei dati vettoriali è comandata mediante gli strumenti di navigazione (sulla sinistra) e quelli di visualizzazione (in alto).

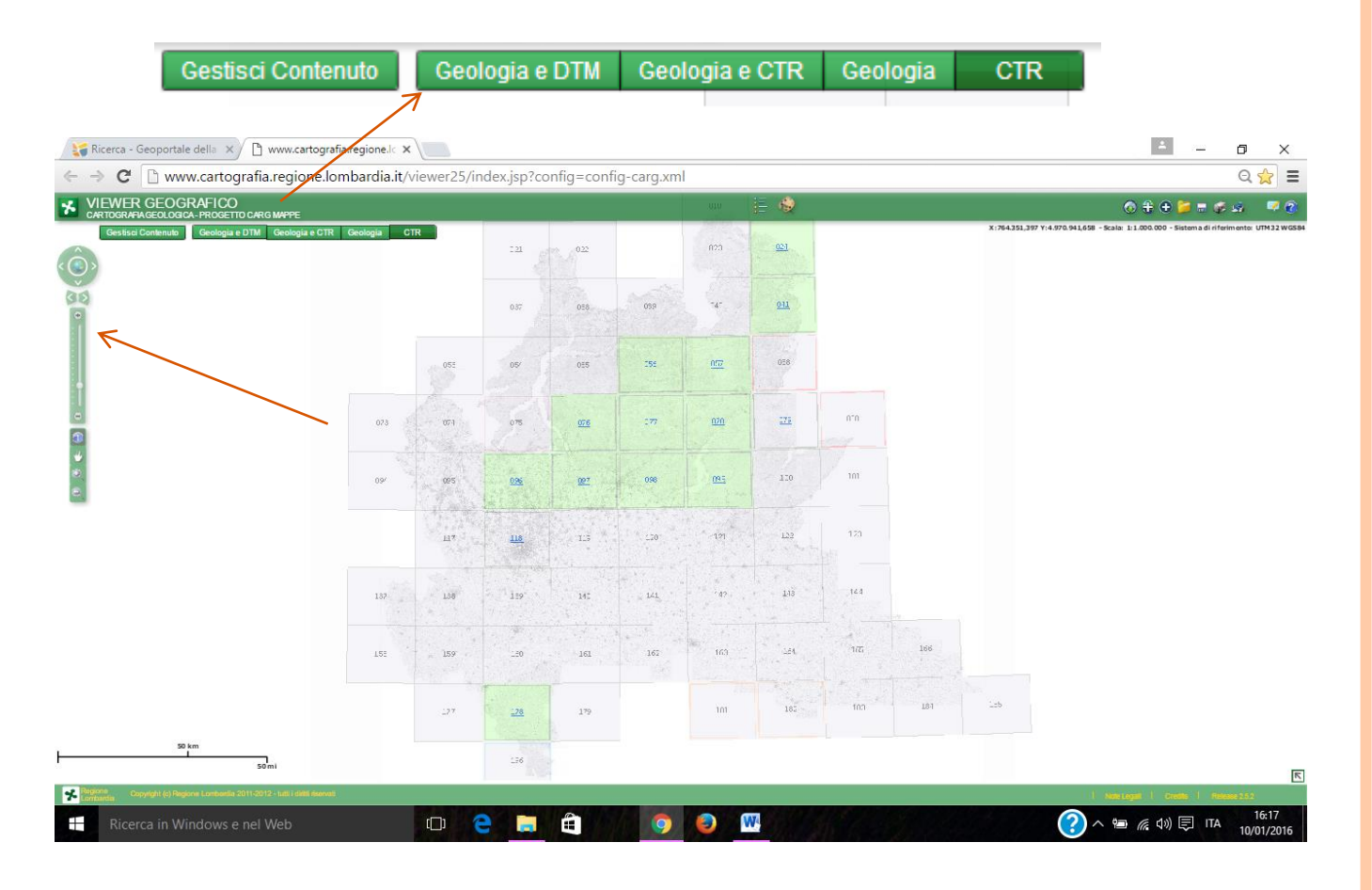

Attivando una della opzioni di visualizzazione disponibili "*geologia e DTM, geologia e CTR, geologia*" saranno visualizzati i dati geologici vettoriali corrispondenti al livello di zoom selezionato con lo sfondo (DTM o CTR) desiderato. C'è anche la possibilità di visualizzare la sola "*CTR*".

I dati sono organizzati in modo che, a diversi livelli di zoom, corrisponda la possibilità di visualizzare i contenuti delle seguenti tre banche dati geologiche

- Carta geologica della Regione Lombardia alla scala 1.250.000 (zoom tra 1:3.000.000 e 1:50.000)
- Nuova Carta Geologica d'Italia alla scala 1:50.000 (zoom tra 1:50.000 e 1:25.000)
- Rilievi geologici alla scala 1:10.000 eseguiti per la realizzazione dei fogli alla scala 1:50.000 (zoom inferiore a 1:25.000)

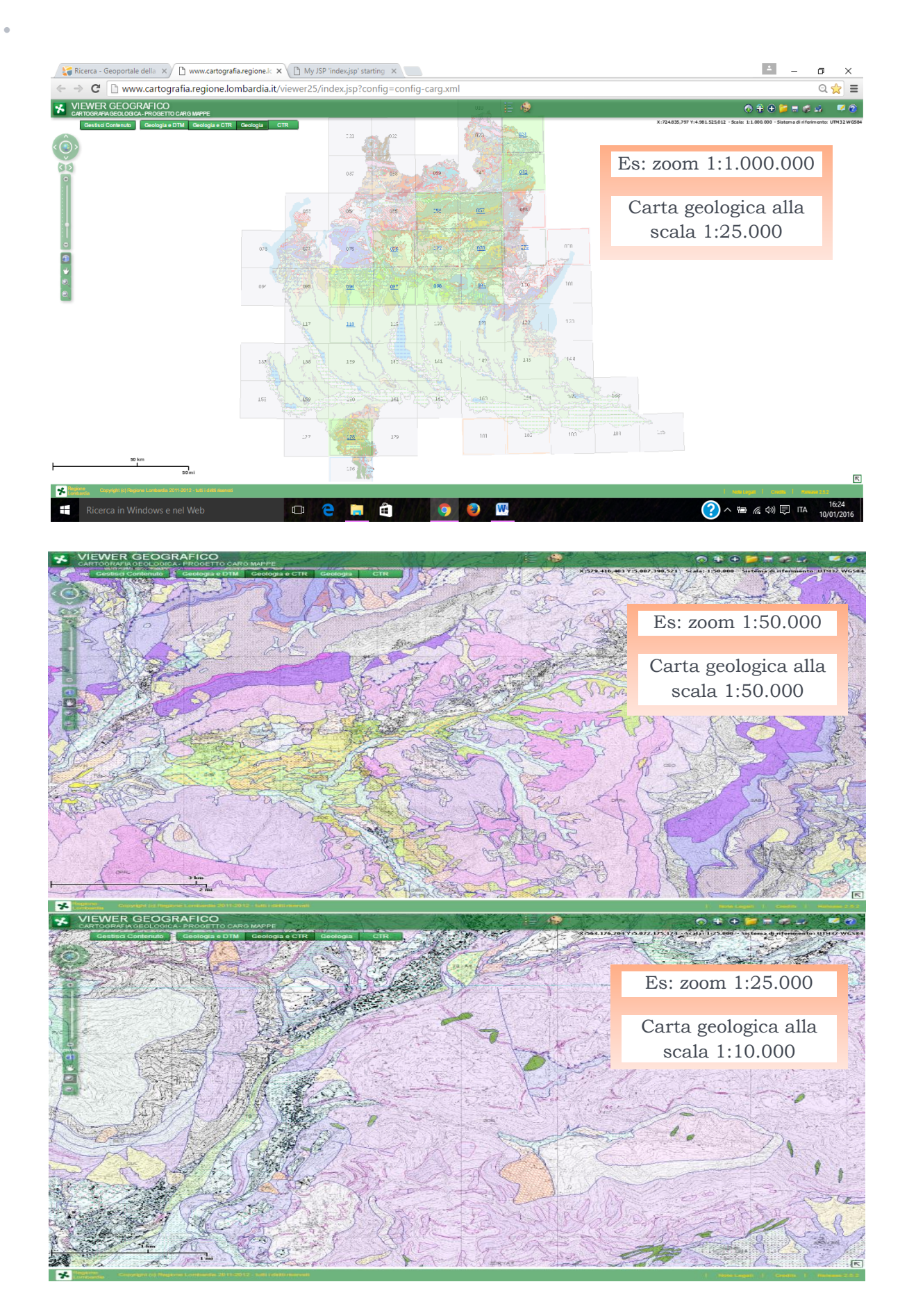

Tra gli altri strumenti a disposizione, oltre a quelli comuni a tutti i servizi di mappa del Geoportale Regionale, quello **cerchiato in rosso** nella figura seguente, consente di aprire la legenda della simbologia utilizzata nei fogli CARG (per la mappa di sfondo).

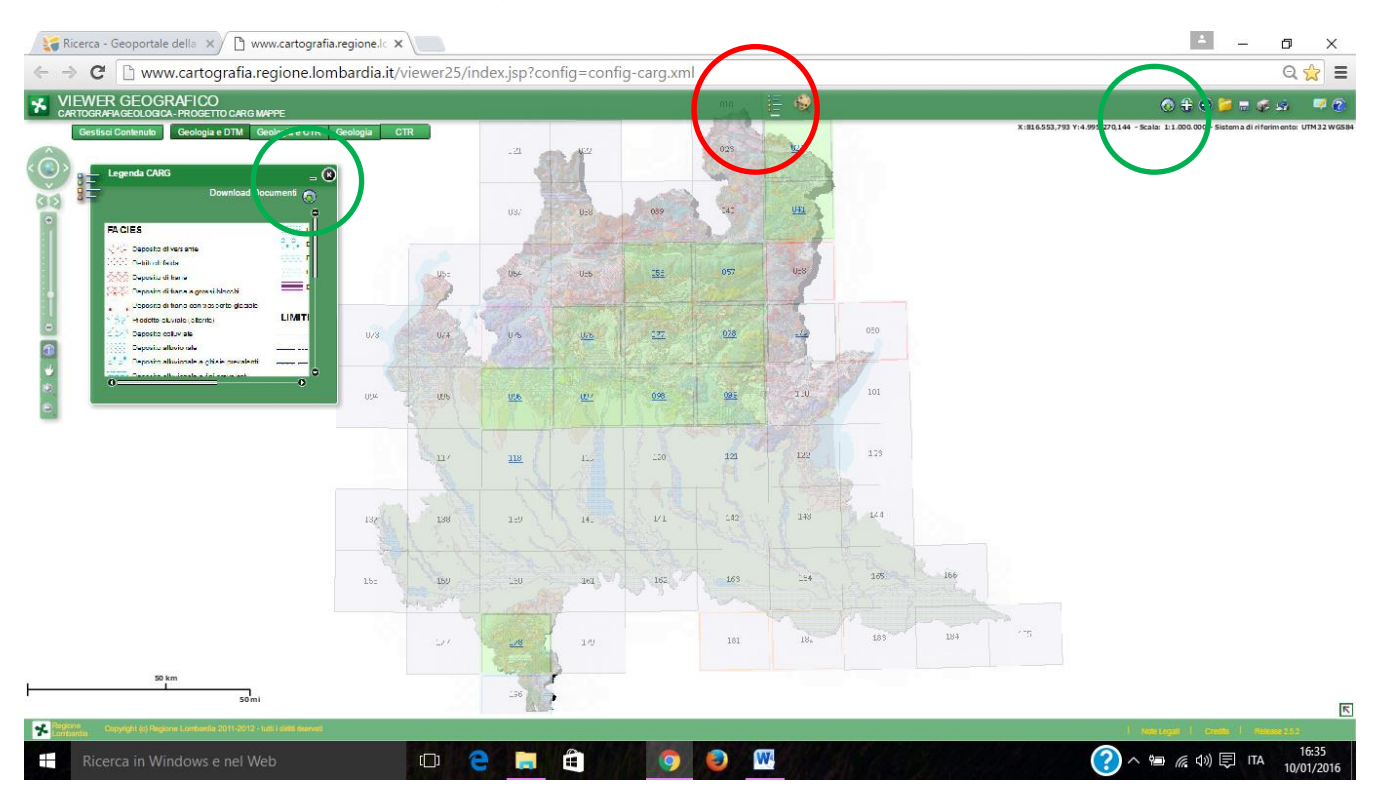

Sia nella finestra della legenda (in verde a sinistra nell'immagine sotto) che nella schermata principale (in verde in alto a destra) è presente uno strumento (**Download dati**) che consente di accedere alla pagina

<http://www.cartografia.regione.lombardia.it/viewer25/assets/images/legend/carg.htm>

che offre, tra le altre cose, la possibilità di scaricare i dati vettoriali (alla scala 1:50.000 e 1:10.000) relativi a ciascun foglio.

 $\ddot{\phantom{0}}$ 

 $12$ <sup>O</sup>

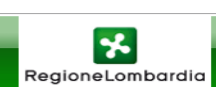

#### **CARTA GEOLOGICA - PROGETTO CARG MAPPE**

#### **LEGENDE**

 $\bullet$ 

- 1. Legenda Carta Geologica scala 1:250.000
- 2. Legenda Carta Geologica scala 1:10.000 e scala 1:50.000 (diccare per visualizzare le legende dei singoli fogli)
- 3. Legenda della Simbologia Geologica in scala 1:10.000 e scala 1:50.000
- 4. Legenda mappa di sfondo scala 1:10.000 e scala 1:50.000

#### **DOCUMENTI**

- 1. Introduzione al Progetto CARG
- 2. Criteri di rilevamento
- 3. Bibliografia Fogli

#### **SCARICA SHAPEFILE PER SINGOLO FOGLIO**

1. Shapefile delle Unita' Geologiche e della Simbologia Geologica (diccare per visualizzare l'elenco dei fogli pubblicati)

SCARICA FILE LYR DA VISUALIZZARE CON ArcGis (Versione 9.3 e successive)

- 1. Carta Geologica
- 2. Simbologia Geologica

Per scaricare gli shapefile per singolo foglio è sufficiente cliccare per espandere **[Shapefile delle](javascript:showDiv()  Unità [Geologiche e della Simbologia Geologica \(cliccare per visualizzare l'elenco dei](javascript:showDiv()  [fogli pubblicati\)](javascript:showDiv()**

#### **SCARICA SHAPEFILE PER SINGOLO FOGLIO**

- 1. Shapefile delle Unita' Geologiche e della Simbologia Geologica (cliccare per visualizzare l'elenco dei fogli pubblicati)
	- 1. Foglio 024 BORMIO
	- 2. Foglio 041 PONTE DI LEGNO
	- 3. Foglio 056 SONDRIO
	- 4. Foglio 057 MALONNO
	- 5. Foglio 076 LECCO
	- 6. Foglio 077 CLUSONE
	- 7. Foglio 078 BRENO
	- 8. Foglio 096 SEREGNO
	- 9. Foglio 098 BERGAMO
	- 10. Foglio 099 ISEO

E scegliere il foglio di interesse cliccando sul relativo link.Sarà così possibile scaricare un file .zip con i relativi shapefile.

E' anche possibile scarcare i file lyr relativi al territorio coperto da tutti i fogli carg. L'utilità del file lyr è che i dati vettoriale risultano già visualizzabili con la simbologia CARG.

SCARICA FILE LYR DA VISUALIZZARE CON ArcGis (Versione 9.3 e successive)

[Carta Geologica](http://www.cartografia.regione.lombardia.it/metadata/carg/doc/carg_geologia.lyr)

[Simbologia Geologica](http://www.cartografia.regione.lombardia.it/metadata/carg/doc/carg_simbologia.lyr)

 $13$ <sup> $\odot$ </sup>

11/01/2016

Attraverso la medesima pagina è possibile scaricare altri documenti utili quali le **legende** delle carte geologiche messe a disposizione (alla scala 1:250.000, 1:50.000 e 1:10.000), alcuni documenti esplicativi relativi al progetto, ecc.

#### <span id="page-13-0"></span>**2.1.3Accesso ai dati vettoriali dal servizio di download del Geoportale**

I dati vettoriali relativi alla cartografia geologica sono anche scaricabili dal servizio di download, accessibile dall'home page del GEOportale:

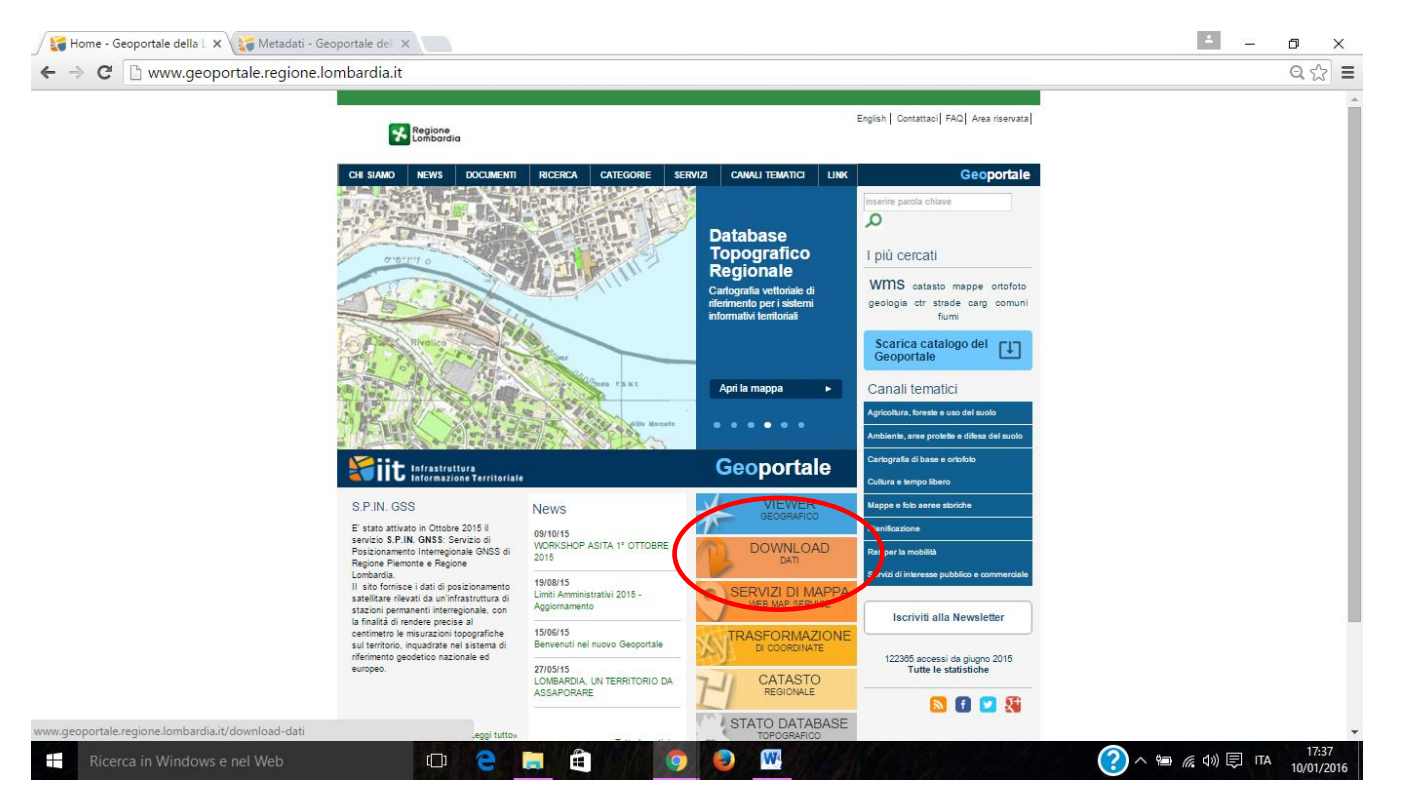

11/01/2016

ò

 $14$   $\odot$ 

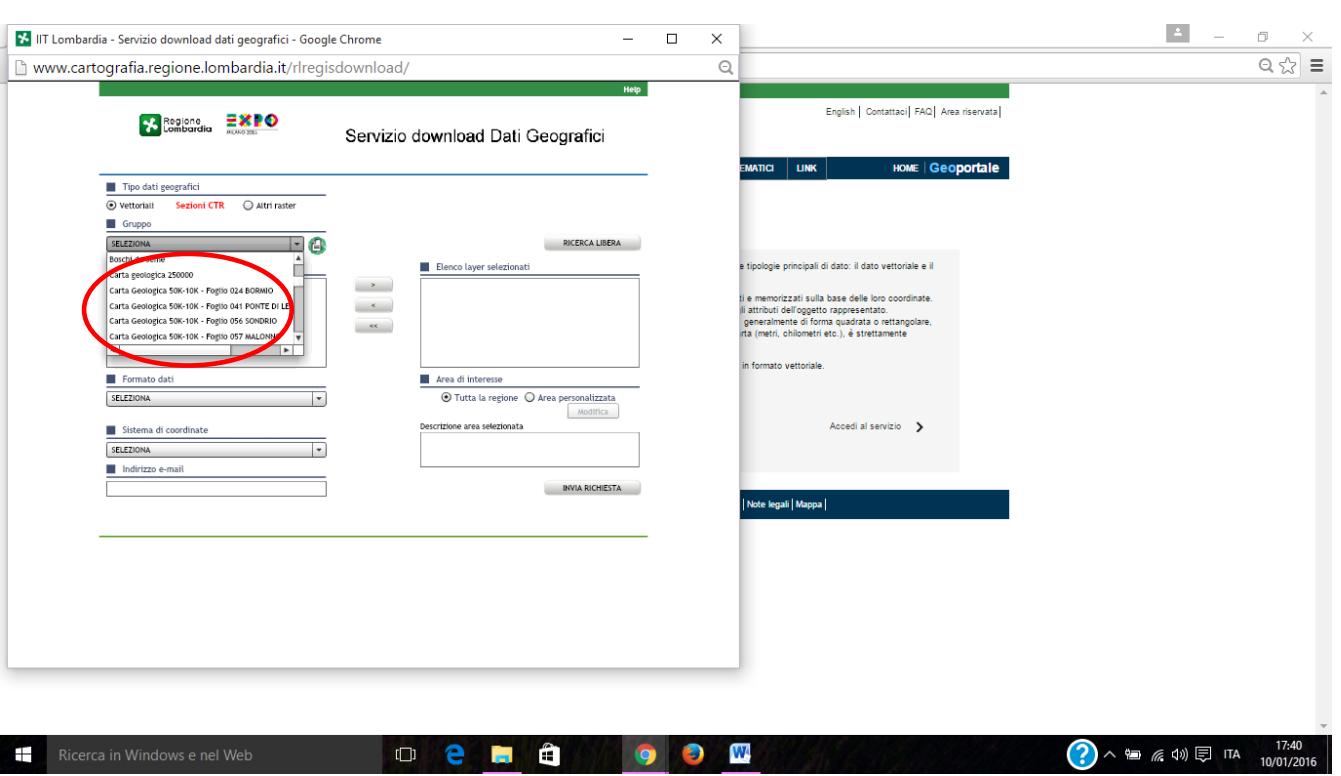

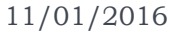

 $\hat{\mathbf{0}}$ 

 $15<sup>o</sup>$ 

#### <span id="page-15-0"></span>**3. Servizio di mappa Banca dati geologica di sottosuolo**

La Banca Dati Geologica di sottosuolo è finalizzata all'archiviazione dei dati stratigrafici delle zone lombarde di pianura. L'informatizzazione è sempre in corso in modalità off line (attraverso una banca dati denominata CASPITA); ogni 3 mesi circa si procede all'aggiornamento del servizio di mappa Banca Dati Geologica di Sottosuolo, esposto nel Geoportale della Lombardia, con l'aggiunta dei nuovi set di dati informatizzati. I dati stratigrafici sono stati acquisiti dalle seguenti fonti:

- componente geologica, idrogeologica e sismica dei Piano di Governo del Territorio dei Comuni Lombardi (carta idrogeologica ed allegati);

- raccolte specifiche avviate durante la realizzazione dei fogli geologici in scala 1:10.000 e 1:50.000 (fogli 118-Milano e 096-Seregno);

- raccolte specifiche avviate tramite accordi di collaborazione con alcune Province lombarde (Provincia di Lecco - Settore Protezione Civile, Provincia di Cremona);

- Progetto GEOMOL (dati relativi alle province di Mantova, Brescia e Cremona).

Al servizio di mappa "Banca dati geologica di sottosuolo" si può accedere attrverso la ricerca con la parola chiave CARG, come già mostrata al paragrafo 2. oppure, ad esempio digitando la parola chiave "**sottosuolo**"oppure "**pozzi**" nella stringa di ricerca

 $160$ 

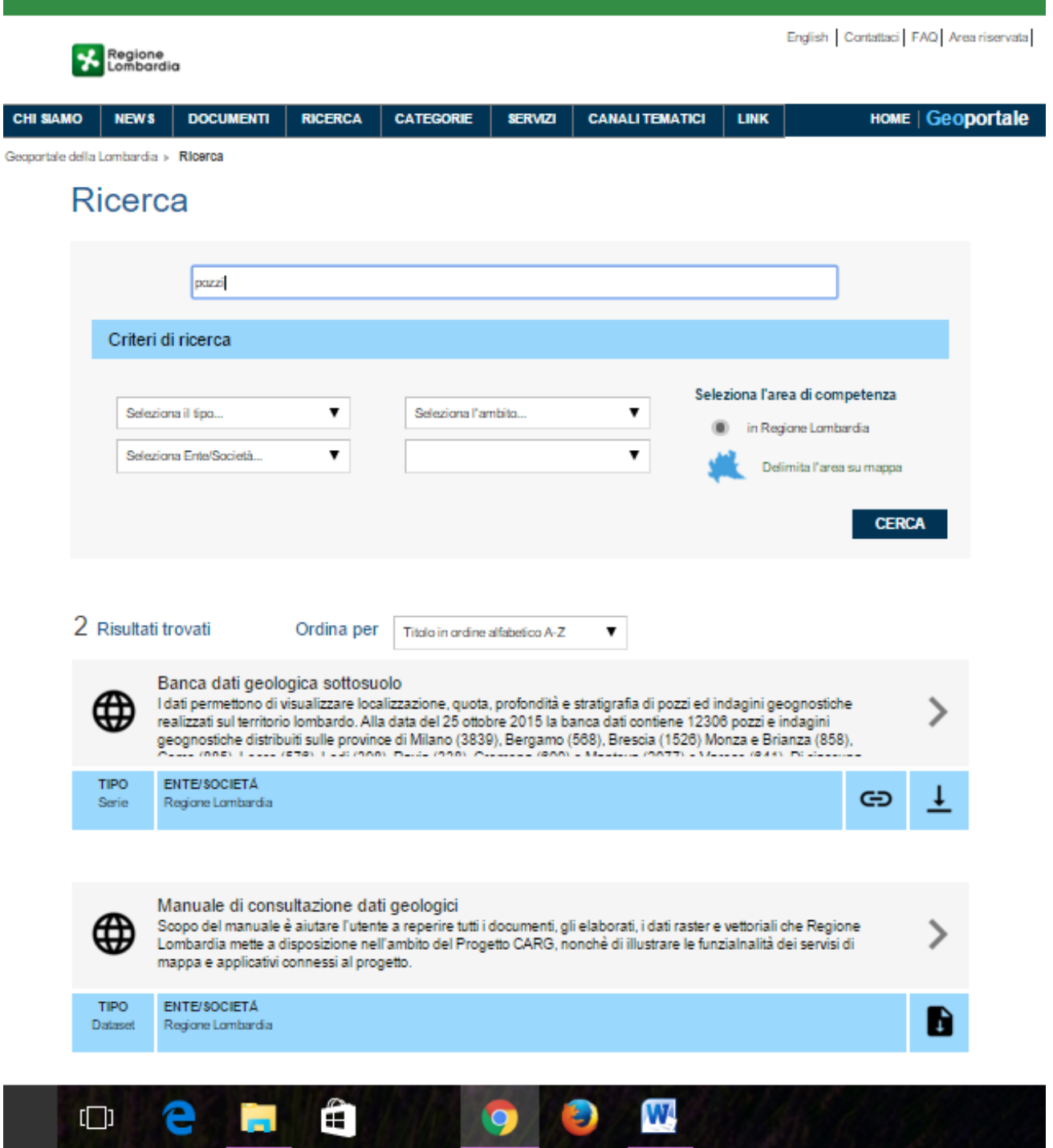

 $17$ <sup>O</sup>

Dal tasto "apri servizio" si accede al relativo servizio di mappa

 $\hat{\mathbf{e}}$ 

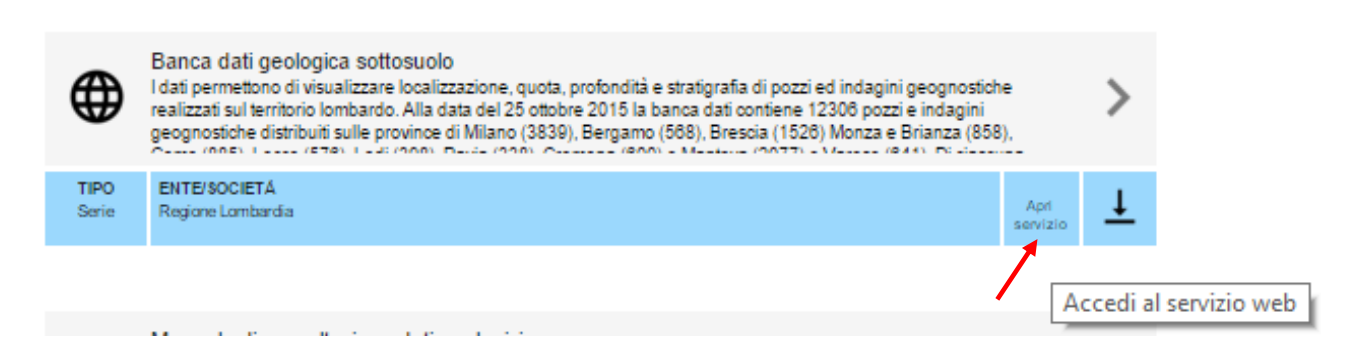

La schermata iniziale mostra, rappresentati in rosa, i comuni nei quali sono presenti dati nel servizio di mappa.

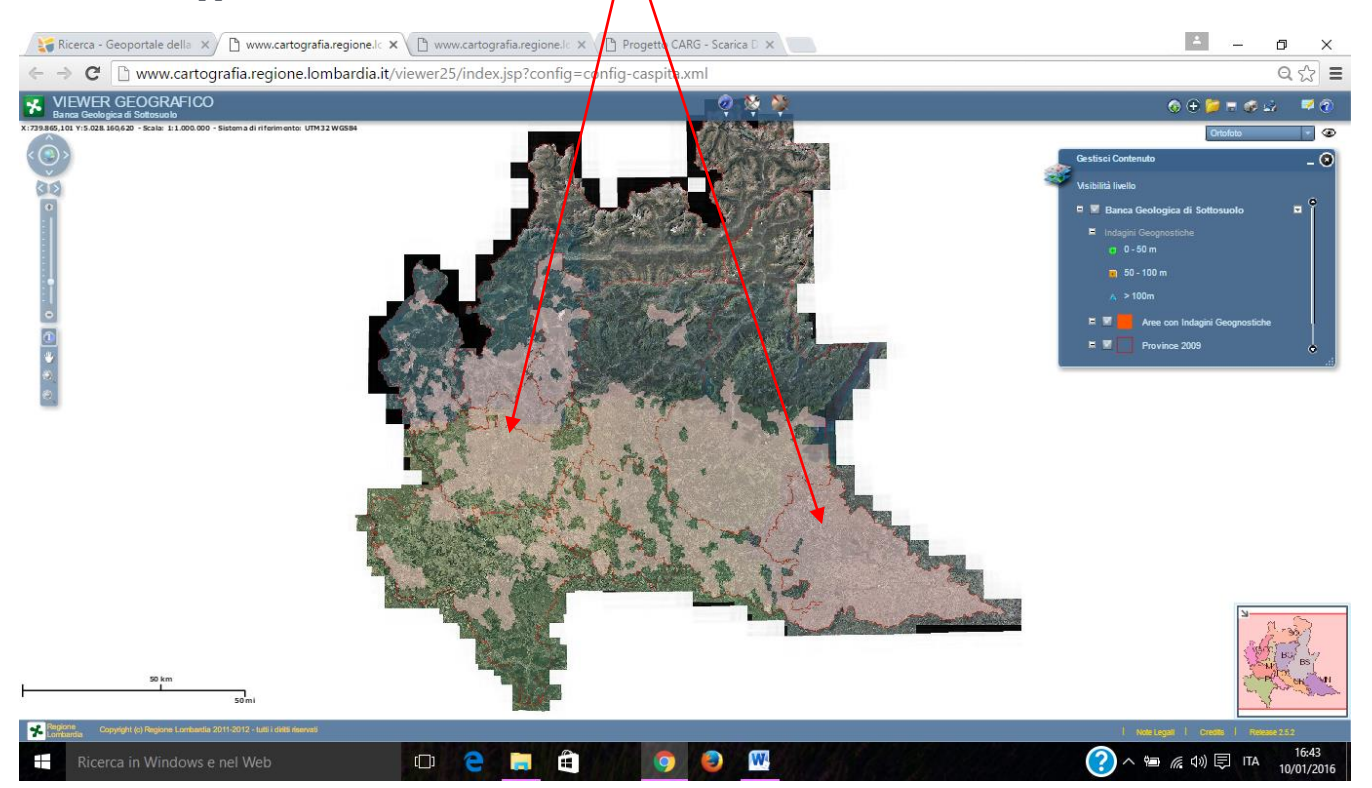

Per zoom successivi, venogono visualizzati i punti che rappresentano la localizzazione delle indagini, distinti in base alla profondità.

 $18$ <sup>O</sup>

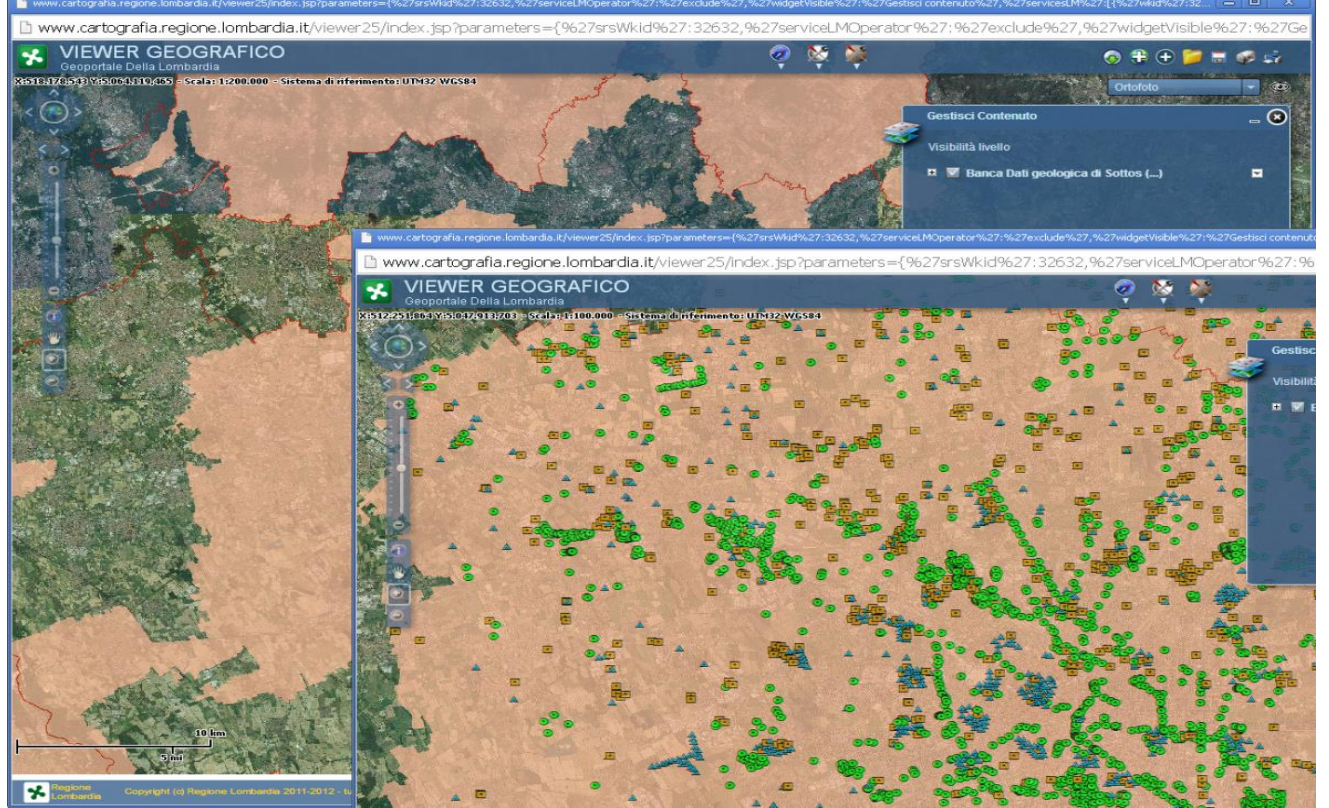

Con lo strumento "identify" presente nella barra degli stumenti è possibile interrogare ogni singola idagine

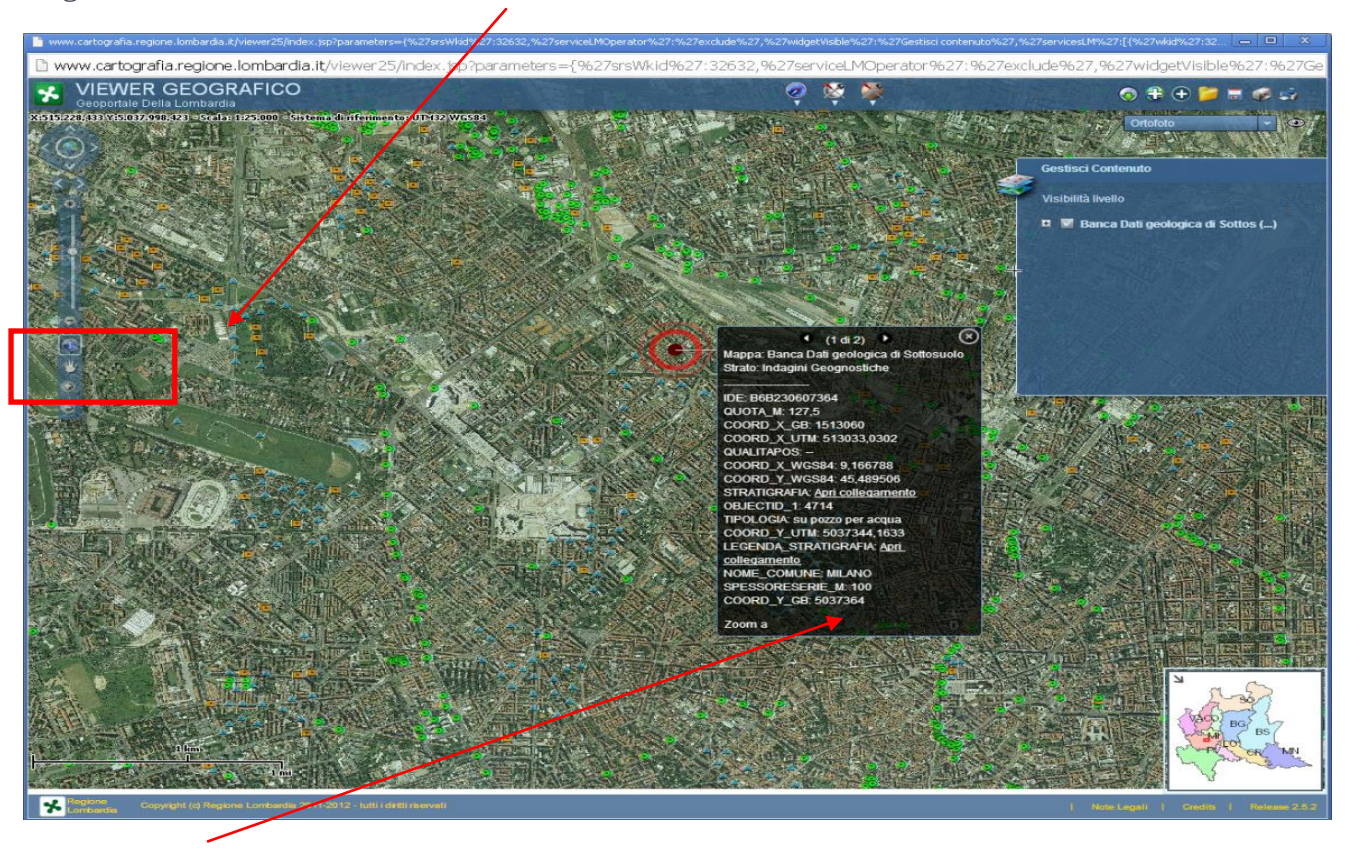

Nella maschera che compare vengono presentati i dati che identificano l'indagine; cliccando sulle voci **STRATIGRAFIA** o su **LEGENDA\_STRATIGRAFIA** si ha accesso alla alla stratigrafia dell'indagine selezionata e alla legenda della simbologia usata.

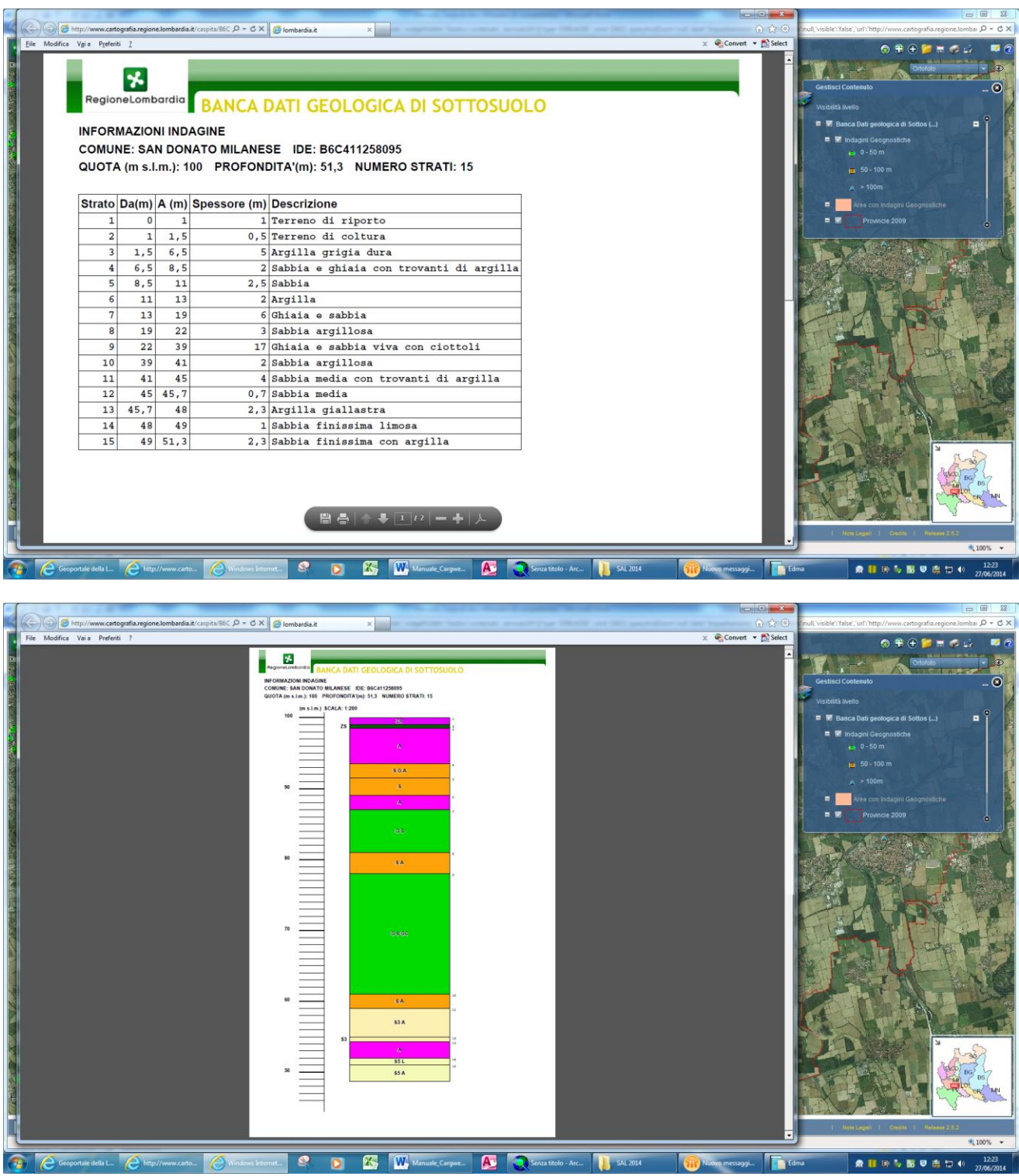

 $\hat{\mathbf{0}}$ 

 $20$ 

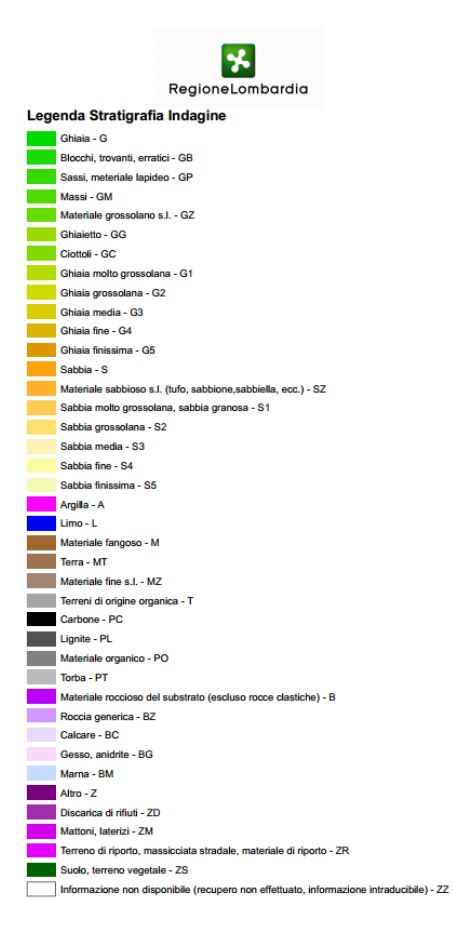

### <span id="page-20-0"></span>**3.1.1Download dei dati contenuti nella Banca dati geologica di sottosuolo**

Dal **servizio di download presente entro il servizio di mappa** (rappresentato con un tasto posto in alto a destra e contenente una freccia verde diretta verso il basso – cerchiato in verde nell'immagine che segue) è possibile scaricare i dati relativi alle stratigrafie contenute nel servizio di mappa e organizzate per provincia, in formato .csv e .json.

 $21$ <sup>O</sup>

 $\ddot{\phantom{a}}$ 

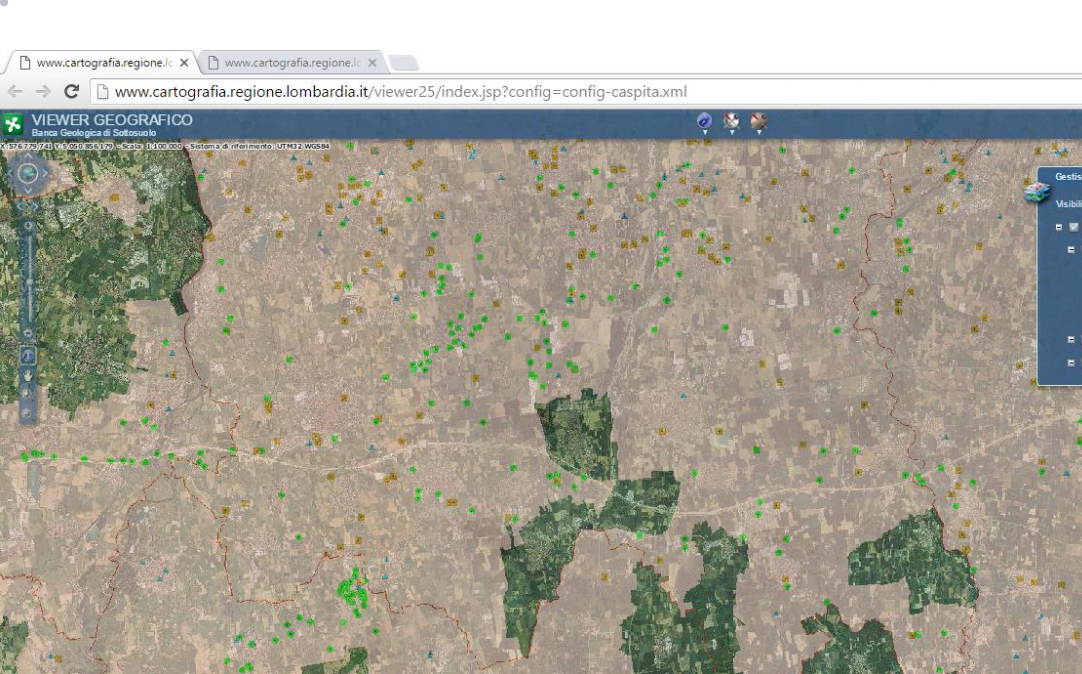

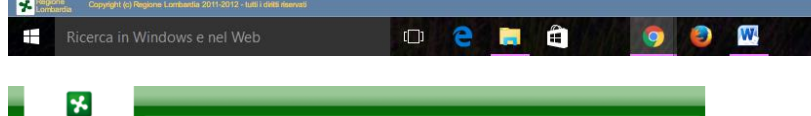

**BANCA DATI GEOLOGICA DI SOTTOSUOLO** 

**DOCUMENTI** 

- 1. Introduzione al Progetto Banca Dati Geologica di Sottosuolo
- 2. Legenda Colonna Stratigrafica
- 3. Anagrafiche Banca Dati Geologica di Sottosuolo (.zip) 4. Modalita' utilizzo dati Banca Dati Geologica di Sottosuolo

#### **SCARICA DATI PER PROVINCIA**

1. Cliccare per visualizzare l'elenco delle Provincie. Per ogni provincia e' disponibile un file .zip contenente i dati nei sequenti formati di scambio: .csv, .json 1. BERGAMO

- 2. BRESCIA 3. COMO 4. CREMONA  $5. LECCO$  $6.$  LODI
- 7. MANTOVA
- 8. MILANO 9. MONZA E DELLA BRIANZA
- 10. PAVIA
- 11. SONDRIO
- 12. VARESE

#### <span id="page-21-0"></span>**4. Geologia degli acquiferi padani della Regione Lombardia**

Dalla home del GeoPortale, digitando come chiave di ricerca "acquiferi" si accede ai materiali relativi allo studio "Geologia degli acquiferi padani della Regione Lombardia"; questo lavoro è costituito da:

 $22$ <sup>O</sup>

 $\mathbb{R}$ 

 $50 - 100$ 

 $\bigodot$   $\land$   $\blacksquare$   $\blacksquare$   $\emptyset$   $\lhd$   $\blacksquare$   $\blacksquare$ 

6  $\times$ 

 $Q \sqrt[4]{3} \equiv$ 

 $\overline{G}$ 

- Presentazione dello studio (documento scaricabile in formato pdf)
- Relazione tecnica (documento scaricabile in formato pdf)

11/01/2016

- Servizi di mappa relativi agli acquiferi dei gruppi A, B, C, D
- Aggionamento geologico-stratigrafico del 2005 (documento scaricabile in formato pdf)
- Collezione dati vettoriali (scaricabile in formato shp)

 $\bullet$ 

Tutti le georisorse presenti nel geoportale, sono corredate da una "scheda metadato" che descrive e classifica i dati pubblicati sul web in maniera strutturata, in modo che la ricerca delle informazioni da parte degli utenti sia più efficace. Per accedere al metadato occorre premere sul simbolo cerchiato in rosso nella figura seguente:

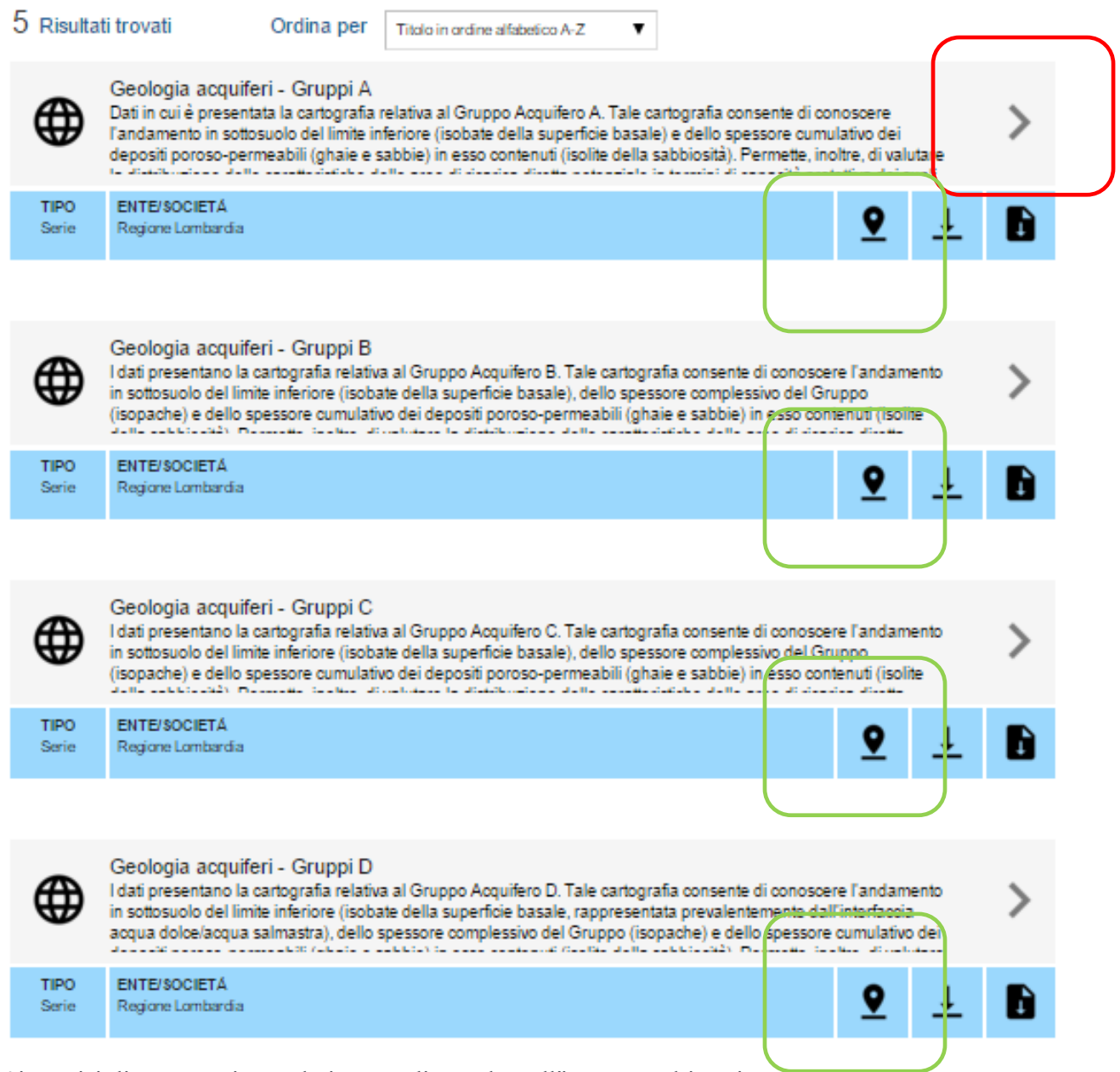

Ai servizi di mappa si accede invece cliccando sull'icona cerchiata in verde in figura:

Ognuno dei quattro servizi di mappa presenta la situazione a livello regionale del singolo acquifero (nell'esempio l'acquifero A), dando la possibilità all'utente di navigare e interrogare il dato

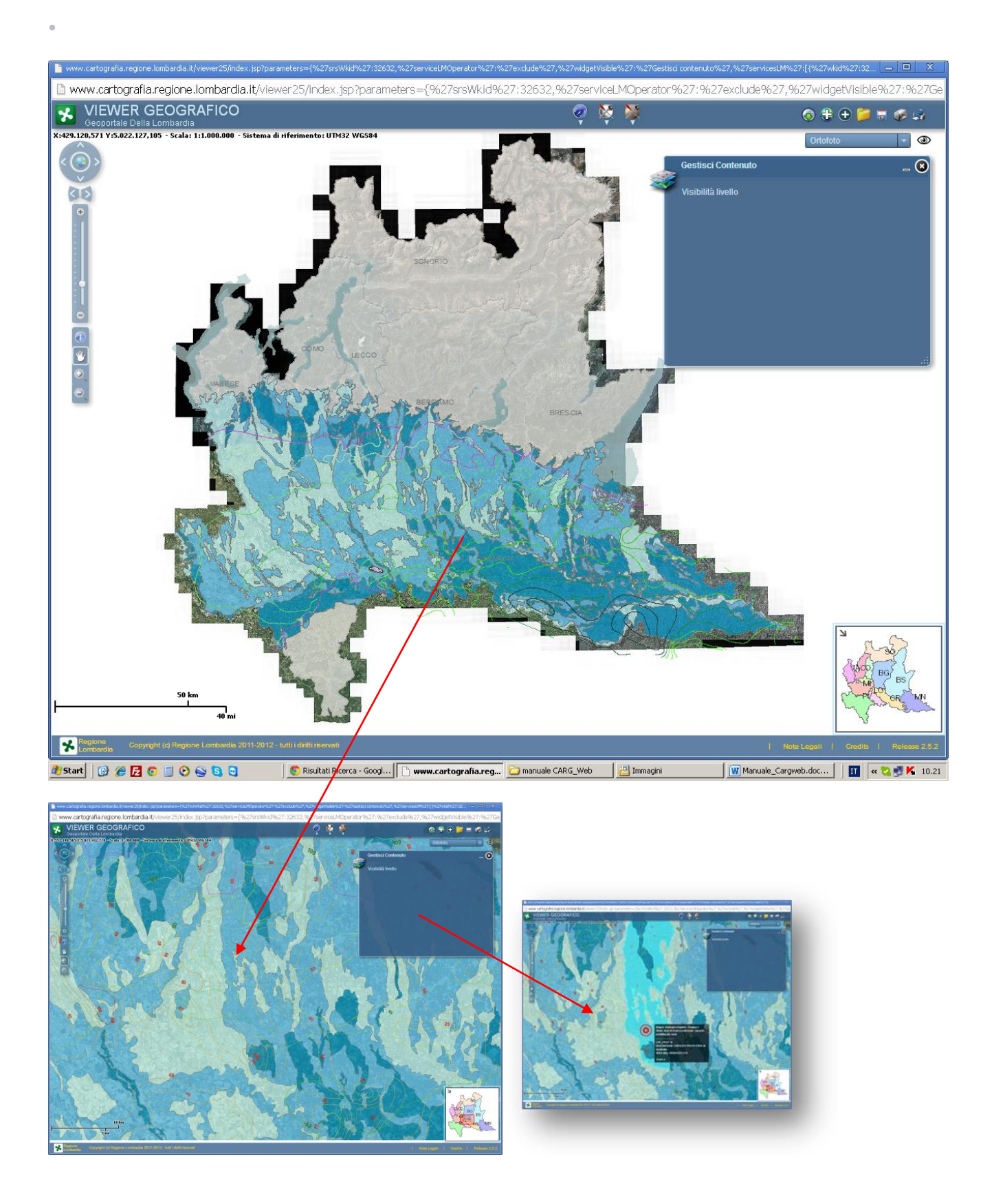

 $24$   $\odot$ 

## Sovrapposizione di vari servizi di mappa

 $\ddot{\phantom{a}}$ 

A partire da un servizio di mappa, utilizzando il tasto "Aggiungi servizio di mappa", è possibile sovrapporre al servizio visualizzato, altri servizi di mappa presenti sul geoportale, semplicemente digitando la parola chiave nel capo apposito (nell'esempio, a partire dal servizio di mappa CARG vengono aggiunti i dati relativi all'acquifero A)

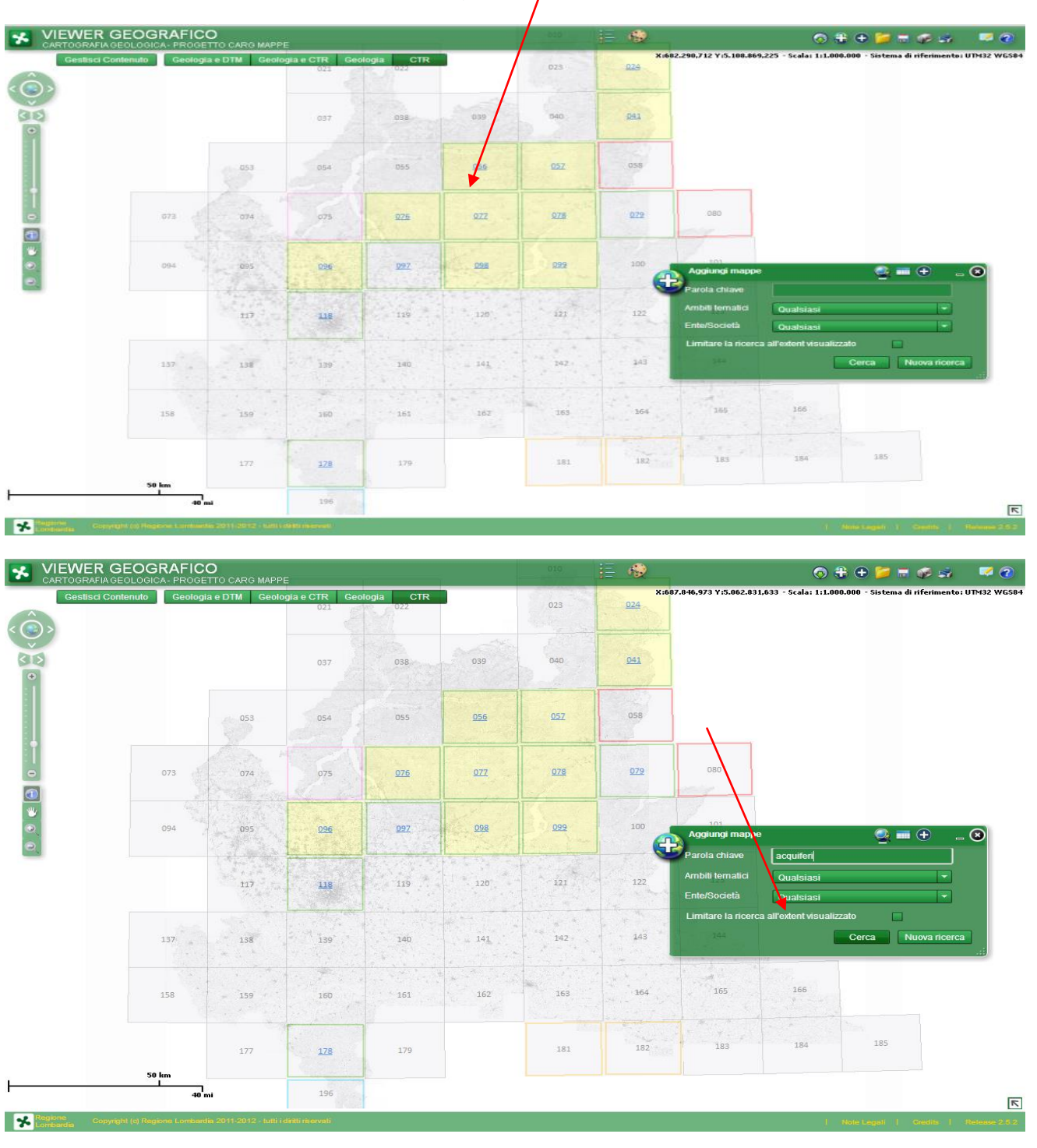

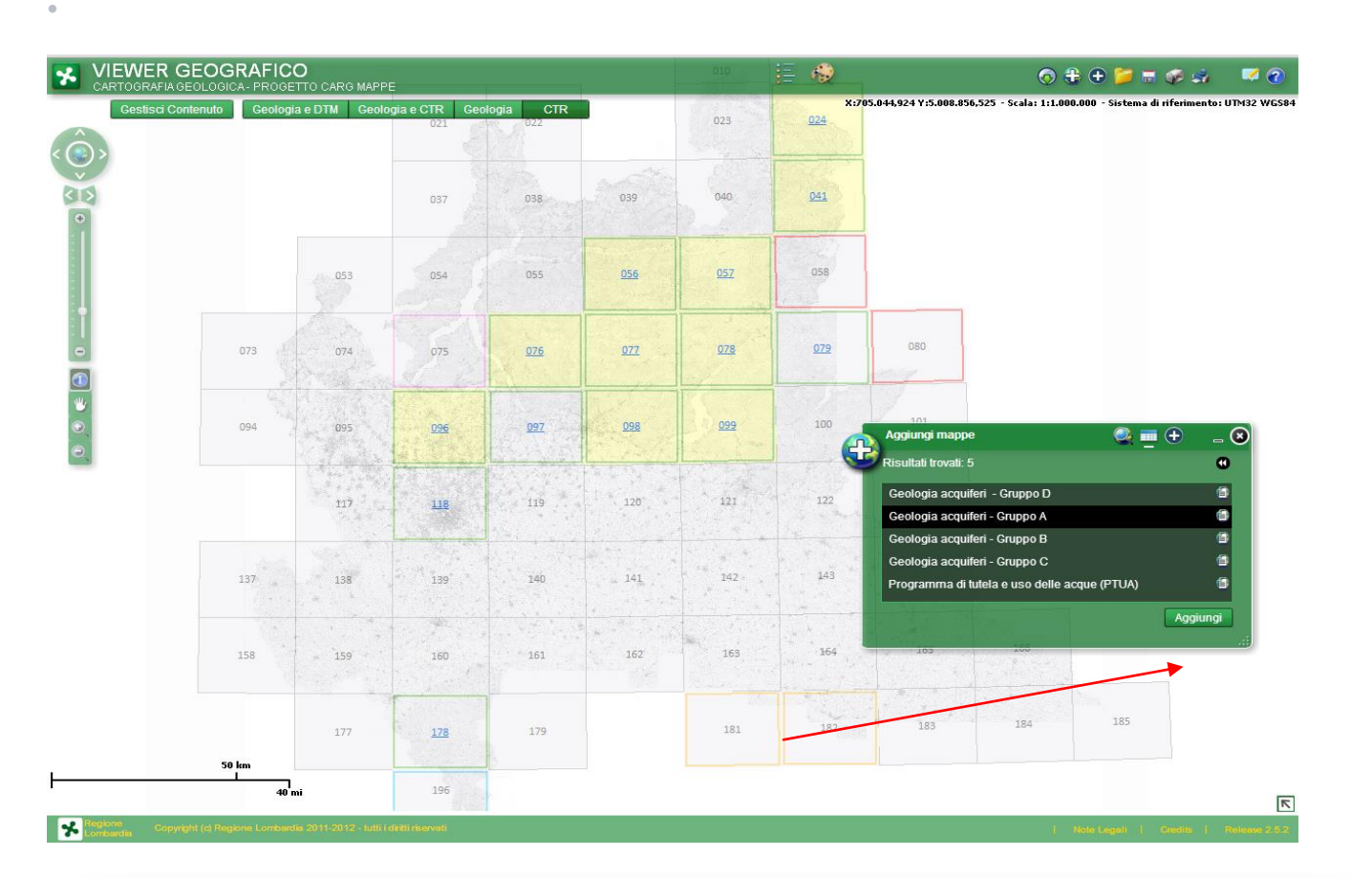

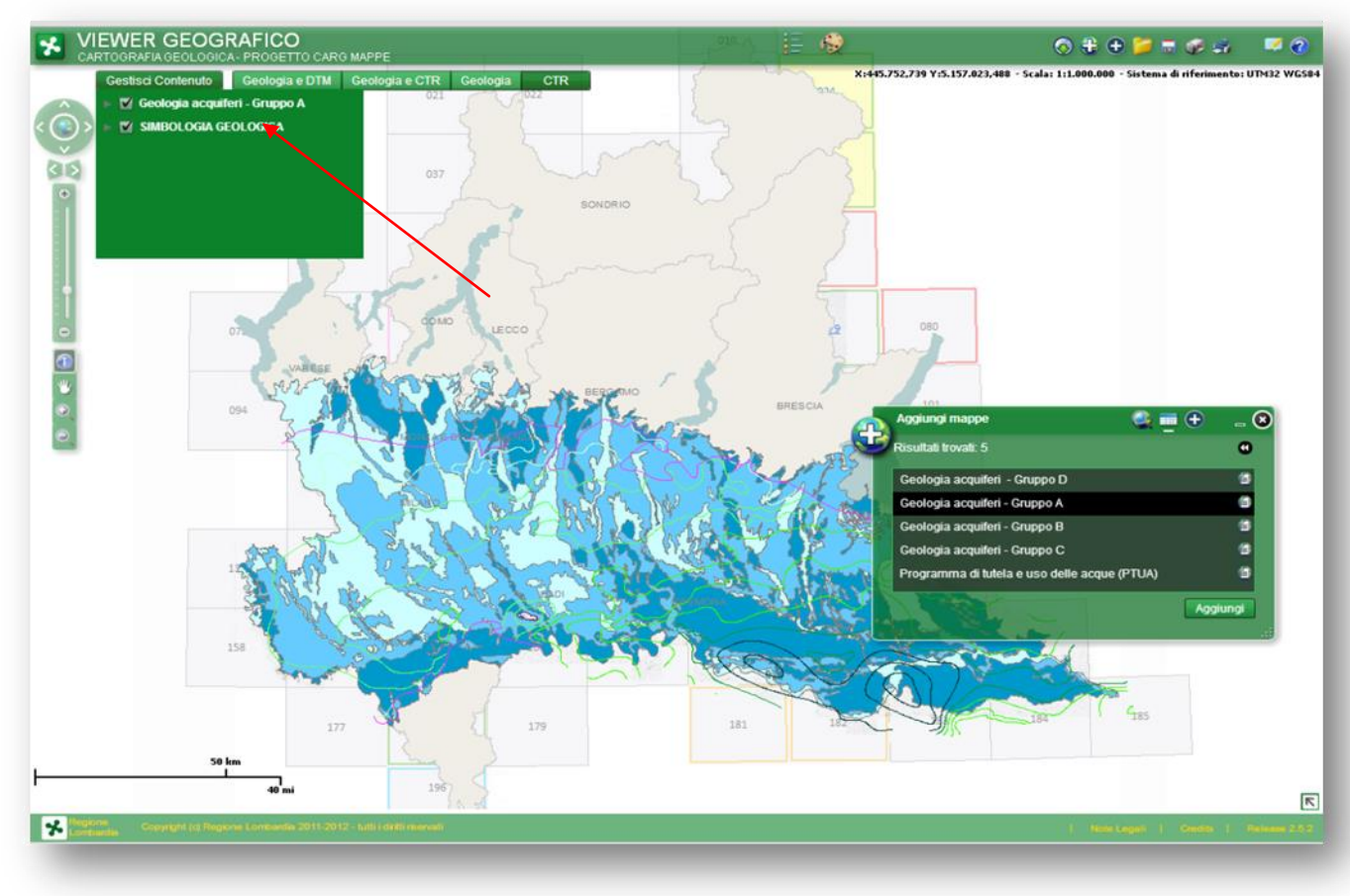

11/01/2016

 $26$ 

#### <span id="page-26-0"></span>**5. Metadati**

 $\hat{\mathbf{r}}$ 

Ogni georisorsa pubblicata sul geoportale è descritta attraverso un metadato, suddivisa nelle seguenti sezioni:

- 1. Informazioni generali sul prodotto
- 2. Riferimenti per informazioni
- 3. Informazioni sui dati territoriali
- 4. Informazioni su distribuzione, vicnoli di accesso e fruibilità
- 5. Informazioni sul prodotto

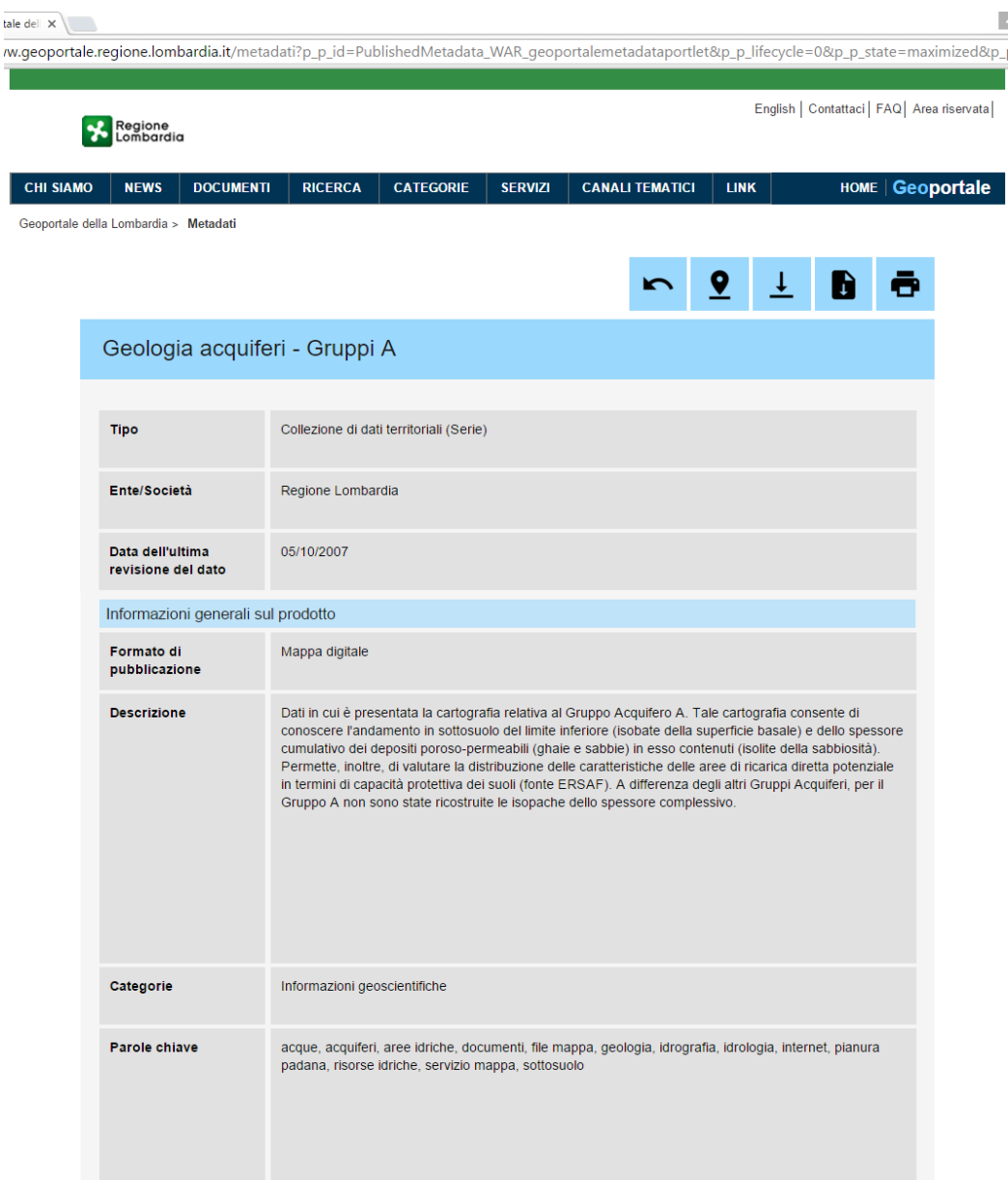

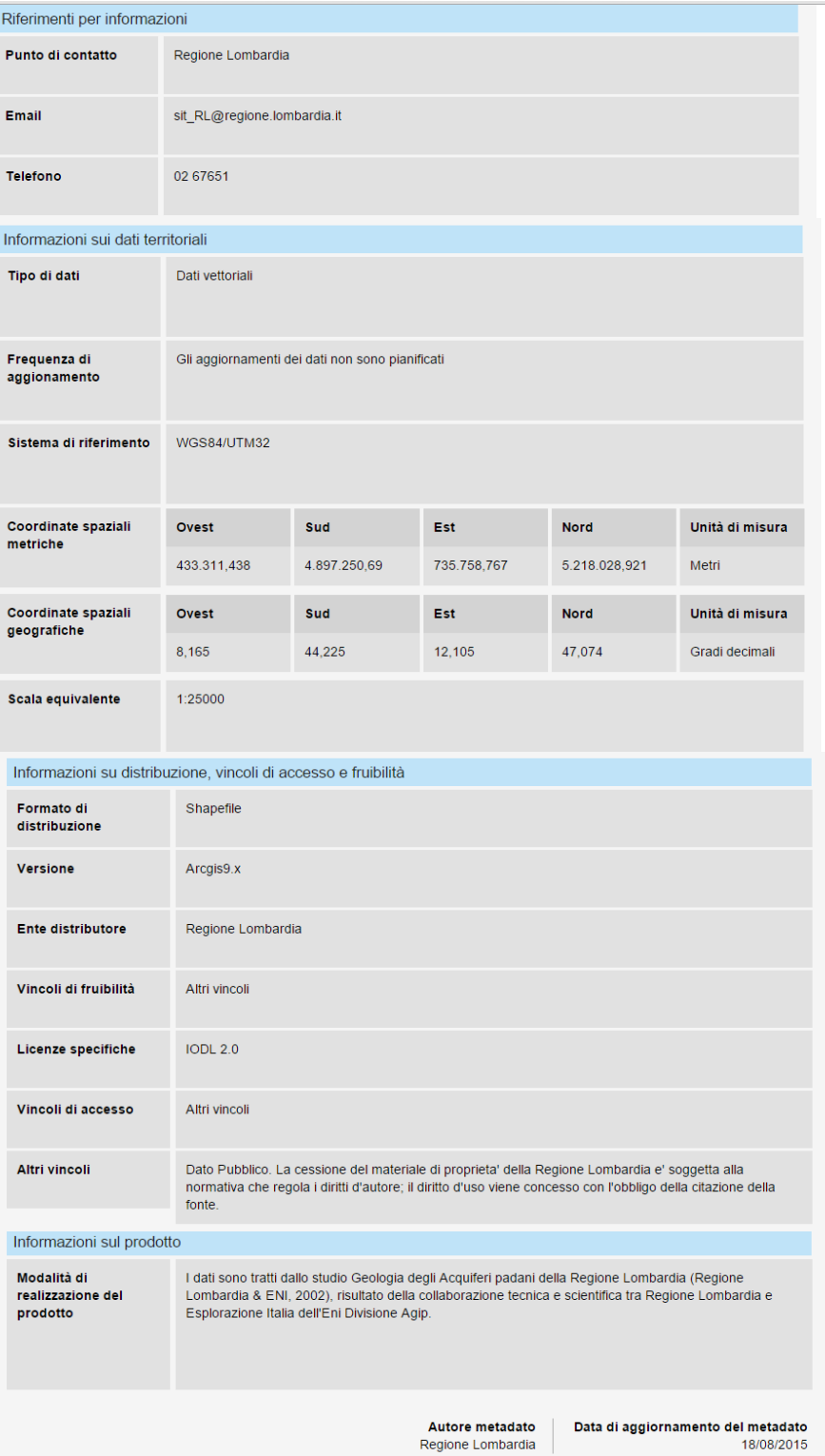

28 O

 $\ddot{\phantom{0}}$ 

## <span id="page-28-0"></span>**6. Accesso ai dati del progetto CARG dal Sito istituzionale di Regione Lombardia**

Collegandosi al sito di Regione Lombardia <http://www.regione.lombardia.it/> si può digitare ad esempio "**carg**" nella stringa di ricerca

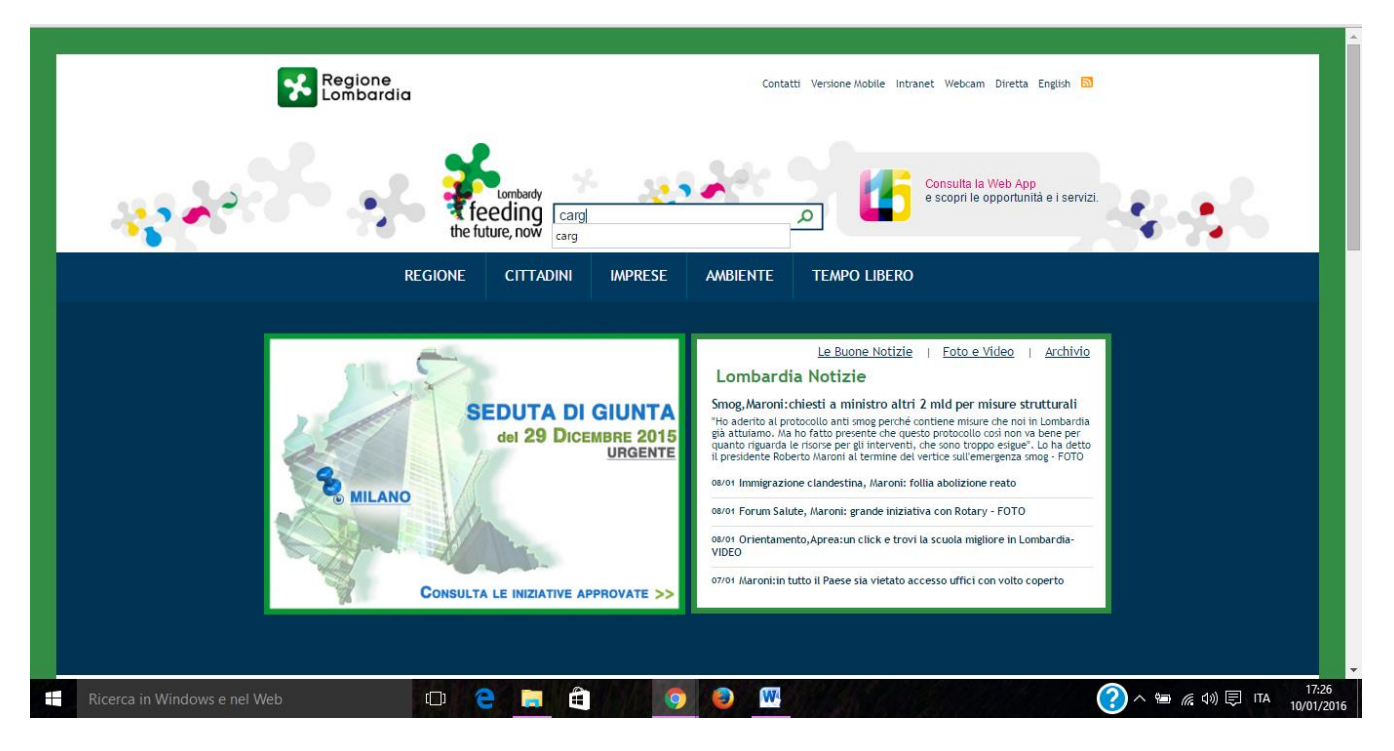

Si ha accesso alle pagine della Direzione Generale Territorio, Urbanistica e Difesa del Suolo dedicate al progetto CARG che contengono, oltre alle specifiche del Progetto, i link ai due servizi di mappa già visti in precedenza (Cartografia Geologica; Banca Dati Geologica del Sottosuolo) nella sezione "Approfondimenti" sulla destra.

 $29$   $\odot$ 

## uirezione Generale

 $\bullet$ 

#### Territorio, Urbanistica e Difesa del suolo

#### **R**) Ascolta MENU Home DG Cartografia Geologica (CARG) Link Chi siamo Approfondimenti Legge per il governo del La Regione Lombardia dispone della seguente cartografia geologica: territorio > Banca Dati Geologica del sottosuolo • Carta geologica alla scala 1:250000, relativa all'intero territorio regionale, realizzata rel 1990 PTR - Piano Territoriale in collaborazione con l'Università degli Studi di Milano, Dipartimento Scienze della Terra Cartografia Geologica - Mappe e Regionale consultabile e scaricabile dal Geoportale della Lombardia;  $\overline{\phantom{a}}$ Documenti PTRA - Piani Territoriali · Carta geologica alla scala 1:50000 e 1:10000, in corso di realizzazione nell'ambito del Progetto CARG. Regionali d'Area > Photogallery VAS - Valutazione Il Progetto "Cartografia Geologica" della Regione Lombardia è inserito nel Programma CARG Ambientale Strategica (Nuova Carta Geologica d'Italia alla scala 1:50000), cofinanziato dallo Stato ai sensi delle Leggi n. Pianificazione in 67 del 1988, 305 del 1989 e 226 del 1999 e realizzato in convenzione con il Servizio Geologico Lombardia d'Italia - ISPRA (ex APAT). Grandi trasformazioni Il coordinamento di progetto, il rilevamento geologico e l'informatizzazione dei dati sono curati territoriali dalla Struttura Strumenti per il Governo del Territorio della Direzione Generale Territorio e Aree dismesse Urbanistica, che si awale della collaborazione delle Università di Milano, Pavia e Bologna, del Politecnico di Milano e del CNR per quanto riguarda il coordinamento scientifico Difesa del suolo Il Progetto CARG prevede la realizzazione della Carta Geologica Regionale alla scala 1:10000, della Commissario Straordinario Carta Geologica Nazionale alla scala 1:50000, derivata dalla precedente, e delle relative banche Accordo di Programma dati. SIT - Sistema Informativo Il rilevamento geologico sul terreno viene effettuato alla scala 1:10000 sulla base tonografica Territoriale della Carta Tecnica Regionale. L'inserimento dei dati nel Sistema Informativo Geologico awiene Database Topografico tramite appositi applicativi sviluppati in collaborazione con Lombardia Informatica SpA. regionale Il Progetto interessa attualmente 14 Fogli IGM alla scala 1:50000 del settore alpino, prealpino, nella Pianura Milanese e nell'Oltrepo Pavese nelle Provincie di Sondrio, Lecco, Bergamo e Accordo partecipazione Brescia e Pavia (Fogli IGM 24 Bormio, 41 Ponte di Legno, 56 Sondrio, 57 Malonno, 76 Lecco, 77 all'IT Clusone, 78 Breno, 97 Vimercate, 98 Bergamo, 99 Iseo, 79 Bagolino, 96 Seregno, 118 Milano e 178 Cartografia geologica Voghera). 5 Uso del suolo: i dati Una proficua collaborazione tra Regione e Lombardia e Amministrazione provinciale di Lecco **DUSAF** hanno portato inoltre alla realizzazione della Carta Geologica della Provincia di Lecco alla scala 1:25000 Schede banche dati Distribuzione prodotti Il patrimonio informativo costruito nell'ambito del Progetto "Cartografia Geologica" è reso cartografici disponibile al pubblico dal Geoportale della Lombardia tramite i seguenti strumenti applicativi: Pubblicazioni e prodotti · Banca Dati Geologica del Sottosuolo: contiente una raccolta di dati stratigrafici relativi alle multimediali aree di pianura. Permette di visualizzare dati relativi all'ubicazione, alla quota e alla profondità di Siti web e applicativi indagini geognostiche nonchè di scaricare in formato pdf la stratigrafia dell'indagine stessa · Cartografia Geologica (Progetto CARG) - Mappe e Documenti: mostra lo stato di avanzamento Convegni della Direzione dei fogli della Carta Geologica Nazionale alla scala 1:50000 e ne rende disponibili, tramite interrogazione dei dati, gli elaborati in bozza in formato pdf e jpg. Tramite zoom progressivi è possibile visualizzare le interrogare la cartografia vettoriale alle scale 1:10.000 e 1:50.000.

### <span id="page-29-0"></span>**7. Accesso ai dati del Progetto CARG dal Portale Ispra**

Dal link [http://www.isprambiente.gov.it/it/progetti/progetto-carg-cartografia-geologica-e](http://www.isprambiente.gov.it/it/progetti/progetto-carg-cartografia-geologica-e-geotematica)[geotematica](http://www.isprambiente.gov.it/it/progetti/progetto-carg-cartografia-geologica-e-geotematica) si raggiunge il portale nazionale dedicato al Progetto.

Dal link<http://www.isprambiente.gov.it/Media/carg/index.html> si raggiunge invece il servizio di mappa che da accesso ai dati ufficiali dei fogli pubblicati

 $30\Omega$ 

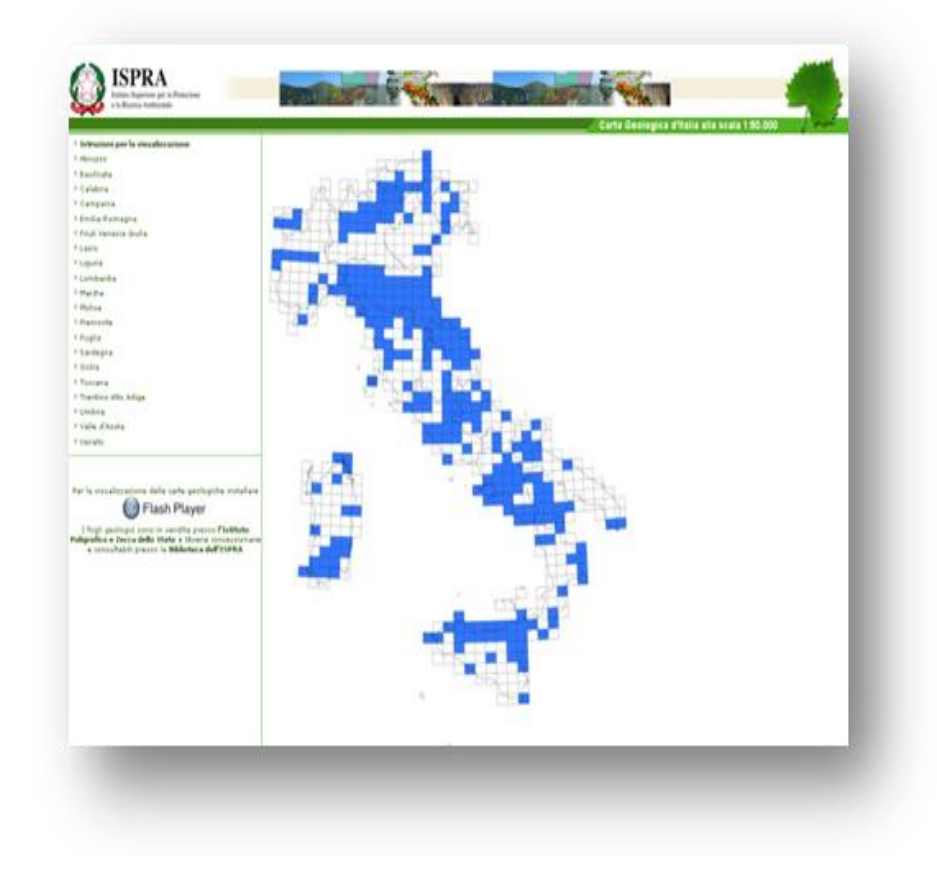

… e in particolare a quelli pubblicati da Regione Lombardia (Fogli geologici e note illustrative).

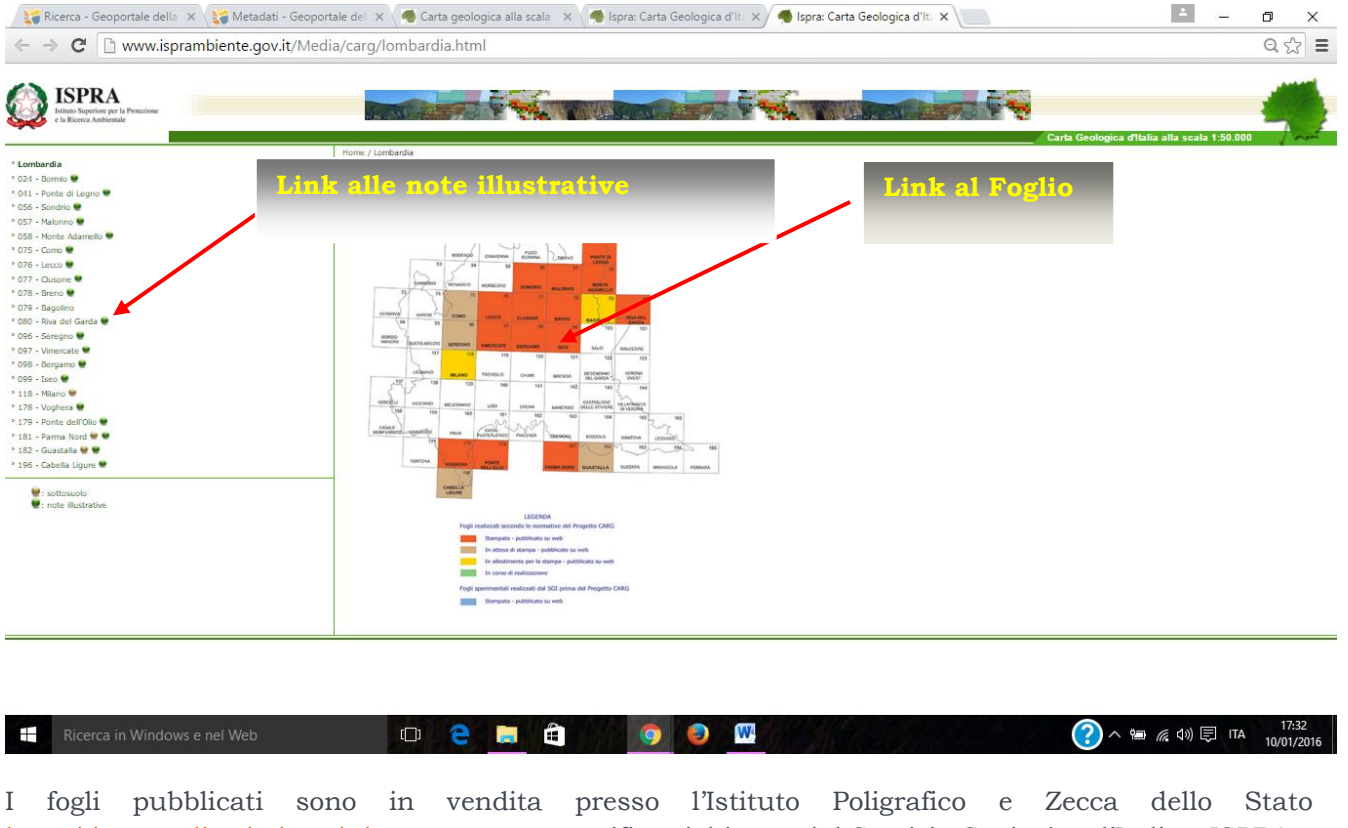

<http://www.editoria.ipzs.it/> o, attraverso specifica richiesta, dal Servizio Geologico d'Italia - ISPRA

 $_{31}$   $\bigcirc$